# VYSOKÉ UČENÍ TECHNICKÉ V BRNĚ

BRNO UNIVERSITY OF TECHNOLOGY

FAKULTA INFORMAČNÍCH TECHNOLOGIÍ ÚSTAV INFORMAČNÍCH SYSTÉMŮ

FACULTY OF INFORMATION TECHNOLOGY DEPARTMENT OF INFORMATION SYSTEMS

## INFORMAČNÍ SYSTÉM REALITNÍ KANCELÁŘE

DIPLOMOVÁ PRÁCE MASTER'S THESIS

AUTOR PRÁCE Bc. MICHAL DUDÍK AUTHOR

BRNO 2008

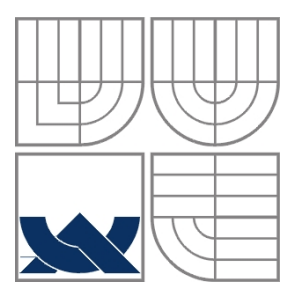

## VYSOKÉ UČENÍ TECHNICKÉ V BRNĚ BRNO UNIVERSITY OF TECHNOLOGY

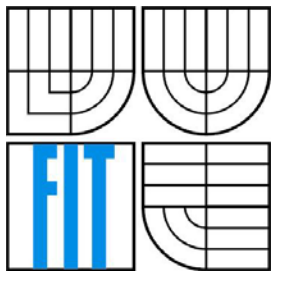

## FAKULTA INFORMAČNÍCH TECHNOLOGIÍ ÚSTAV INFORMAČNÍCH SYSTÉMŮ

FACULTY OF INFORMATION TECHNOLOGY DEPARTMENT OF INFORMATION SYSTEMS

## INFORMAČNÍ SYSTÉM REALITNÍ KANCELÁŘE INFORMATION SYSTEM OF ESTATE AGENCY

DIPLOMOVÁ PRÁCE MASTER'S THESIS

AUTOR PRÁCE Bc. MICHAL DUDÍK AUTHOR

**SUPERVISOR** 

VEDOUCÍ PRÁCE Ing. KAREL MASAŘÍK

BRNO 2008

# **Zadání diplomové práce**

## **Informační systém realitní kanceláře**

#### **Information System of Estate Agency**

#### **Vedoucí:**

Masařík Karel, Ing., UIFS FIT VUT

#### **Zadání:**

- 1. Na základě své bakalářské práce rozšiřte koncept systému realitní kanceláře o nové prvky, zejména pak o synchronizaci dat. Zaměřte se rovněž na odstranění nedostatků vytknuté oponentem bakalářské práce.
- 2. Prostudujte nové vlastnosti a funkce PHP verze 5 a jejich využití při implementaci.
- 3. Seznamte se se standardem XML-RPC a možností jeho využití pro synchronizaci dat.
- 4. Seznamte se se způsoby synchronizací dat mezi různými typy datových realitních serverů, zejména s jejich specifikacemi pro zpracování externích dat.
- 5. Navrhněte způsob synchronizace dat mezi několika vybranými typy realitních serverů, zejména se zaměřte na export dat do různých formátů. Zvažte případně zjištěné nedostatky a navrhněte vlastní specifikaci formátu pro synchronizaci realitních dat.
- 6. Navrženou architekturu implementujte.
- 7. Zhodnoťte dosažené výsledky a diskutujte možné nedostatky s vybranými realitními kancelářemi.

#### **Část požadovaná pro obhajobu SP:**

Bez požadavků.

#### **Kategorie:**

Elektronický obchod

#### **Literatura:**

- Schlossnagle, G.: Pokročilé programování v PHP 5, Zoner Press, 2004, ISBN 80-86815-14-5
- XML-RPC Specification, 30.6.2003. Dostupné na URL: http://www.xmlrpc.com/spec (říjen 2007)
- Real Estate Data Interchange Standard, 2.8.2006. Dokument dostupný na URL: http://www.rets.org/files/RETS2\_Service\_final.pdf (říjen 2007)

# **Licenční smlouva**

Licenční smlouva je uložena v archívu Fakulty informačních technologií Vysokého učení technického v Brně.

## **Abstrakt**

Tato práce se zabývá analýzou požadavků na online redakční systém realitní kanceláře. Cílem práce je tento systém navrhnout a implementovat. Důraz je především kladen na možnost synchronizace dat s českými realitními servery. Na základě posouzení několika různých metod používaných pro výměnu dat jsou ilustrovány jejich výhody a nevýhody. Zjištěné skutečnosti budou použity pro návrh vlastní metody synchronizace mezi realitními systémy. Systém je vytvořen za použití technologií PHP 5 a MySQL, XML, XSLT, XHTML, CSS, JavaScript, XML-RPC.

## **Klíčová slova**

internet, informační systém, redakční systém, realitní kancelář, správa makléřů, nabídka nemovitostí k prodeji a pronájmu, poptávka nemovitostí, databáze nemovitostí, párování nabídek s poptávkami, export dat, synchronizace dat, XML-RPC, internetový obchod, e-shop

## **Abstract**

This work deals with the requirements analysis of the online content management system of real estate agency. The aim of the work is to suggest and implement this system. The emphasis is mainly on the possibility of data synchronization with Czech real estate servers. On the basis of the appreciation of several different methods used for the data exchange there are illustrated their benefits and disadvantages. Ascertained matter will be used for the proposal of the method of synchronization among real estate systems. System is built by using PHP 5 and MySQL, XML, XSLT, XHTML, CSS, JavaScript, XML-RPC technologies.

## **Keywords**

internet, information system, content management system, real estate, broker management, property offer for sale and hire, property demand, database of properties, property supply matching property demands, data export, data synchronization, XML-RPC, internet shop, e-shop

## **Citace**

Dudík Michal: Informační systém realitní kanceláře. Brno, 2008, diplomová práce, FIT VUT v Brně.

## **Informační systém realitní kanceláře**

## **Prohlášení**

Prohlašuji, že jsem tuto diplomovou práci vypracoval samostatně pod vedením Ing. Karla Masaříka. Další informace a konzultace mi poskytla jedna z brněnských realitních kanceláří. Uvedl jsem všechny literární prameny a publikace, ze kterých jsem čerpal.

> …………………… Bc. Michal Dudík 18.1.2008

## **Poděkování**

Tímto bych chtěl poděkovat vedoucímu tohoto projektu za odbornou pomoc při vypracování diplomové práce a všem profesorům a učitelům, které jsem za celou dobu mého studia potkal a kteří se zasloužili o rozšíření mých znalostí. Především pak mým rodičům za vytvoření zázemí, které mi umožnilo studovat vysokou školu.

© Bc. Michal Dudík, 2008.

*Tato práce vznikla jako školní dílo na Vysokém učení technickém v Brně, Fakultě informačních technologií. Práce je chráněna autorským zákonem a její užití bez udělení oprávnění autorem je nezákonné, s výjimkou zákonem definovaných případů.* 

# Obsah

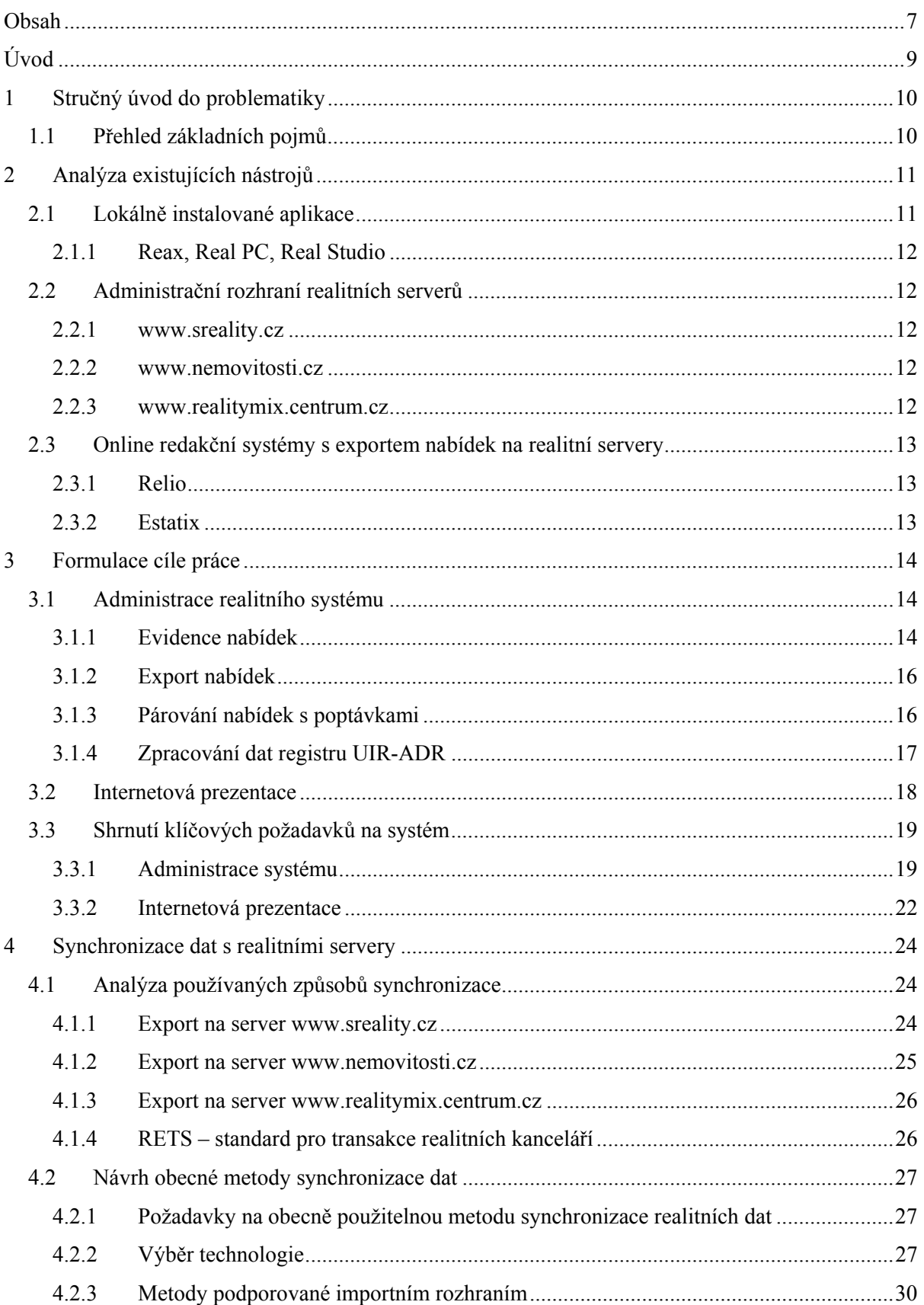

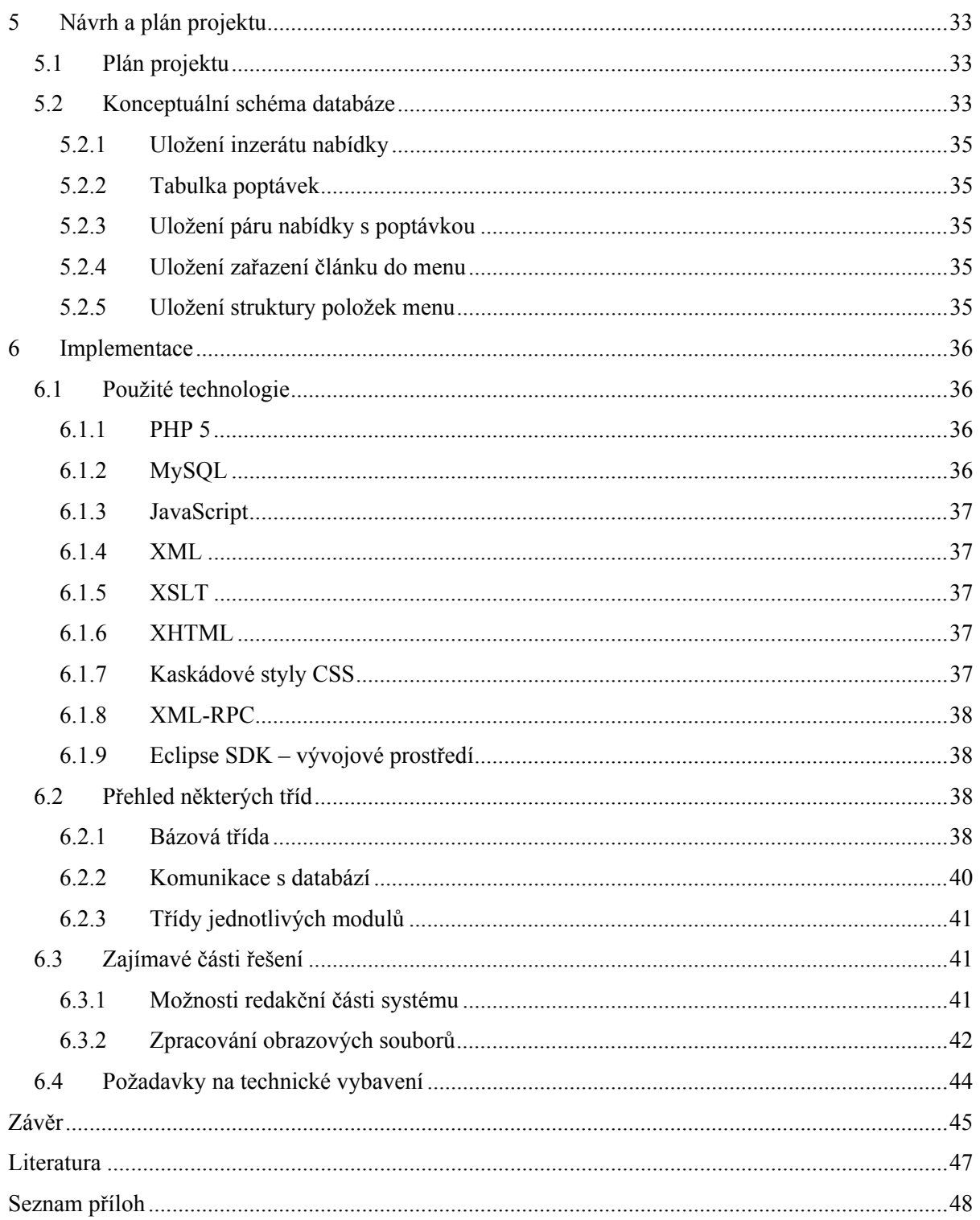

# **Úvod**

Touto prací chci navázat na mou bakalářskou práci (dále jen BP), ve které jsem zpracovával informační systém pro realitní kanceláře. Do diplomové práce chci zahrnout nové poznatky získané mou účastí na vývoji komerčního realitního systému. Díky tomu jsem získal lepší přehled o požadavcích realitních kanceláří (RK) na aplikaci, která by měla podporovat jejich činnost. Především se jedná o konkrétní požadavky na zpracování evidence nabídek a poptávek nemovitostí. S tím je nedílně spojený i export těchto dat na různé české realitní servery, který je v dnešní době pro realitní kanceláře nepostradatelný.

S uvážením zjištěných skutečností jsem se rozhodl pro rozšíření konceptu BP, který stavěl více či méně na teoretických předpokladech. V diplomové práci se již věnuji praktickým požadavkům na tento typ informačních systémů. Na jejich základě je postaven návrh systému a následná implementace. Při implementaci vycházím z aktuálních verzí použitých technologií, což také v jisté míře ovlivnilo vývoj systému.

Mimo jiné se chci také zaměřit na analýzu a návrh komplexní metody synchronizace dat mezi realitními systémy a realitními servery. Vycházím přitom z analýzy provedené v rámci semestrálního projektu. Každá společnost provozující realitní server na českém trhu používá jinou metodu importu dat z externích systémů, pokud to vůbec umožňuje. Rozšíření funkcí systému o export na nový server je tak spojeno nejen s implementací nové metody a nového formátu výměny dat, ale také převodů mezi nekompatibilními hodnotami jednotlivých atributů. Existuje anglický standard pro transakce mezi realitními systémy (RETS). Dle mých informací, ale není na českém trhu podporován ani jedním z realitních serverů. To je podle mého názoru způsobeno především tím, že tento standard není dostatečně pružný a adaptabilní pro nasazení na českém trhu s nemovitostmi. Na českém trhu neexistuje žádná alternativa tohoto standardu, kterou by bylo možné pro sjednocení výměny dat využít. Jedna část této práce je tedy věnována snaze o vytvoření návrhu jednotného formátu a způsobu výměny dat mezi realitními systémy. Synchronizace by měla být postavena na využití technologie XML-RPC protokolu.

Následující technická zpráva o řešení projektu je rozdělena do několika částí a závěrečného shrnutí a zhodnocení stavu systému v době odevzdání diplomové práce (DIP). V první kapitole se snažím čtenáře stručně seznámit s problematikou realitního trhu a používané terminologie. Následuje analýza existujících nástrojů, na kterou navazuje formulace cíle této práce. Další kapitola je věnována synchronizaci dat s realitními servery, která vyhází z informací uvedených v semestrálním projektu. Po návrhu popsaném v 5. kapitole se zabývám implementací a použitými technologiemi.

V závěru shrnuji dosažené výsledky a uvádím možnosti dalšího rozšíření funkcí navrženého realitního systému, popřípadě metody pro synchronizaci realitních dat.

# **1 Stručný úvod do problematiky**

V několika posledních letech zažívá Česká republika doslova BOOM realitního trhu. Vznikají desítky nových realitních kanceláří a spousta jich také pro neúspěch zaniká. S vidinou snadného výdělku velkých zisků se do založení realitní kanceláře pouští lidé s nedostačujícími zkušenostmi a znalostmi. Ať už se jedná o ty úspěšné či o ty, jejichž podnikání skončí stejně rychle, jako začalo, realitní kanceláře se v dnešní době neobejdou bez softwarové podpory jejich činnosti.

Už dlouho ovšem nestačí aplikace pro pouhou evidenci nemovitostí a umisťování vytištěných nabídkových listů do vitrín. Je potřeba, aby se inzerát dostal k co možná největšímu množství potenciálních zájemců. S rozšiřující se dostupností internetu je způsob inzerce online nasnadě. Začaly tak vznikat internetové portály zaměřené na inzerci realit. Realitní portály se předhání v počtu zveřejněných inzerátů a s tím spojené počty návštěvníků. Jedná se o jednoduchou rovnici, která má ve výsledku finanční zisk provozovatele realitního portálu.

Vzhledem k tomu, že v České republice neexistuje obecně použitelný standard popisující realitní data, každý z realitních systémů využívá vlastní řešení. To vede k vzájemné nekompatibilitě jednotlivých metod a systémů. Vzniká tak problém ve chvíli, kdy se mají systémy propojit za účelem výměny dat.

## **1.1 Přehled základních pojmů**

- Realitní kancelář (RK)
	- Společnost zabývající se obchodem na trhu s nemovitostmi.
- Nabídka nemovitosti
	- Nemovitost k prodeji či pronájmu.
- Poptávka nemovitosti
	- Hledaná nemovitost k prodeji či pronájmu.
- Makléř
	- Zaměstnanec RK, jehož náplní práce je nalezení vhodných poptávajících v případě nabídky a vhodných nabízejících v případě poptávky nemovitosti.
- Inzerát
	- Nabídka či poptávka nemovitosti zprostředkovaná přes RK.
- Klient RK
	- Nabízející či poptávající zákazník RK.
- Export inzerátu
	- Jedná se o přenos dat z použitého realitního softwaru do externích systémů, jako jsou realitní portály, apod.

## **2 Analýza existujících nástrojů**

Nástroje využívané realitními kancelářemi pro inzerci nabídek na internetu lze rozdělit do tří skupin. Jednotlivé nástroje se od sebe liší způsobem použití a podporovanými funkcemi. Tyto rozdíly se dají typizovat a použít pro definici jednotlivých skupin nástrojů. Dále uvádím stručnou charakteristiku jednotlivých skupin s několika jejich typickými zástupci.

## **2.1 Lokálně instalované aplikace**

Jedná se o aplikace, které jsou instalovány na jeden počítač v realitní kanceláři. Jsou to platformě závislé aplikace. Požadavky na vybavení PC je OS MS Windows a připojení k internetu. Pokud se nejedná o méně rozšířenou síťovou verzi, může aplikaci v jednu chvíli využívat pouze jeden uživatel. Většinou se jedná o zaměstnance, který je na konkrétní aplikaci zaškolen a stará se o nabídky všech makléřů realitní kanceláře. Nabídky evidované v této aplikaci je pak možné exportovat na realitní servery, což je víceméně jejich hlavním účelem. Obvykle ale nabízí slabé funkce pro správu obsahu vlastní internetové prezentace RK, což je jedna z hlavních nevýhod této skupiny nástrojů.

Dalšími nevýhodami je již zmíněný přístup k aplikaci pouze z jednoho počítače a to jen zaškoleným pracovníkem. Ve větších společnostech tak většinou tuto práci vykonává speciální zaměstnanec. Makléři se tak stávají závislými na tomto pracovníkovi, který se stará o správu a inzerci jejich zakázek. Většina makléřů tedy nemá žádné ponětí o tom, jak se s inzeráty na počítači pracuje.

Nejedná se tedy o aplikaci typu klient – server, z čehož vyplývá, že jsou data uložena lokálně. V případě, že se jedná o větší RK s několika pobočkami, vyvstává zde problém se sdílením dat. Výměna dat tedy musí být řešena různými importními moduly. Přičemž aktivace takového modulu je spojena s dalšími finančními náklady. Navíc se import týká pouze inzerce na webu RK a tím pádem neumožňuje správu dat poboček z centrálního sídla společnosti. Z toho vyplývá, že těmto aplikacím schází podpora činnosti rozsáhlých realitních kanceláří.

Na českém trhu došlo před několika lety ke spojení tří různých realitních systémů, které jsou nyní nabízeny jako softwarové řešení pro RK společností Blue Wave, s. r. o. Vzhledem k vysokému počtu provozovaných licencí těchto tří aplikací má společnost velice dobré postavení při vyjednávání spolupráce s realitními portály. Díky tomu mohou poskytovat odlišné podmínky exportu na realitní servery oproti konkurenčním aplikacím. Z opačného pohledu, a to z pohledu nově vznikajících realitních portálů, není jednoduché, aby se zařadili mezi podporované servery pro export dat z těchto systémů. Reference všech tří systémů se vzhledem k uvedenému spojení pod jednu společnost prolínají. Mimo nabízených realitních systémů, společnost Blue Wave, s. r. o. provozuje realitní portál reality.tiscali.cz pro společnost TISCALI Telekomunikace Česká republika, s. r. o.

## **2.1.1 Reax, Real PC, Real Studio**

Mezi realitními kancelářemi se jedná o velice rozšířené aplikace. Nabízí spoustu různých komponent, kterými lze rozšiřovat základní funkce aplikací. Spolupracují s největšími realitními portály v České republice. Export inzerátů pak umožňují na desítky dalších realitních serverů.

Bližší informace o těchto aplikací jsou dostupné na jejich internetových prezentacích, kterými jsou www.reax.cz, www.realpc.cz a www.realstudio.cz.

## **2.2 Administrační rozhraní realitních serverů**

Každý z realitních portálů má své administrační rozhraní, přes které mohou realitní kanceláře spravovat svou inzerci na daném serveru. Administrace je vždy přístupná pouze online pomocí internetového prohlížeče. Větší realitní portály pak umožňují správu inzerce také pomocí výměny dat s externími realitními programy. U importního rozhraní pak bohužel platí pravidlo, co realitní portál, to jiný způsob importu externích dat. S tím je spojena nejednotnost podporovaných vlastností inzerátů, což vede k návrhu a implementaci různých konverzních můstků. Následná údržba aktuálnosti exportních funkcí jednotlivých portálů se stává zbytečně náročnou činností. Je tak zřejmé, že aktuální situace není zrovna optimální. Tuto problematiku dále rozvádím v kapitole věnované synchronizaci dat mezi realitními systémy.

Je nutné podotknout, že realitní portály slouží výhradně k inzerci nabídek. Proto je administrace účelově zaměřena pouze na práci s nabídkami. Už však nenabízí další funkce podporující činnost realitní kanceláře.

Bližším popisem níže uvedených realitních portálů se zabývám ve 4. kapitole věnované synchronizaci realitních dat.

### **2.2.1 www.sreality.cz**

Realitní portál provozovaný společností Seznam.cz. Administrace tohoto serveru nabízí mimo správy inzerce nabídek také správu makléřů RK.

## **2.2.2 www.nemovitosti.cz**

Pro správu inzerce na tomto serveru využívají vlastní realitní program Lojza. Ten nabízí i funkce nástrojů popsaných níže v bodu 2.3.

## **2.2.3 www.realitymix.centrum.cz**

Společnost Centrum.cz vlastní také realitní portál a je jím právě realitymix.cz. Správa makléřů je omezena pouze na jméno, telefonní číslo a email.

# **2.3 Online redakční systémy s exportem nabídek na realitní servery**

Hlavní výhodou této skupiny nástrojů je jejich nezávislost na platformě a jejich použitelnost z jakéhokoliv počítače připojeného k internetu. Jedná se tedy o aplikace typu klient – server. Implementace serverové části není podmíněna konkrétní technologií. Požadavkem na vybavení klienta je přitom pouze existence internetového prohlížeče a samozřejmě připojení k internetu. Umístění systému na vzdáleném serveru mimo jiné umožňuje snazší sdílení dokumentů a dalších souborů potřebných k činnosti RK mezi jejími zaměstnanci. Nezávislost na konkrétním počítači nabízí nové možnosti využití přímo v terénu pomocí mobilního připojení a notebooku, které se čím dál častěji stává běžným vybavením makléřů.

Vydal jsem se touto cestou již při tvorbě BP a nadále se budu držet tohoto osvědčeného způsobu řešení. Systém vyvíjený v rámci diplomové práce se tedy řadí právě do této skupiny nástrojů.

## **2.3.1 Relio**

Realitní systém, který donedávna nabízel bezplatně základní verzi systému. V nejdražší verzi pak nabízí funkce redakčního systému. Dle referencí je tento systém využíván pěti realitními kancelářemi, což není mnoho. Nabízí možnost exportu na osm českých realitních serverů. Mimo klasického umístění na webový server, je možné tento systém provozovat také lokálně u zákazníka.

Další informace jsou uvedeny na webu, věnovaném tomuto nástroji www.relio.cz.

## **2.3.2 Estatix**

Realitní software vhodnější pro větší a již zaběhlé realitní kanceláře. Uživatelům nabízí všechny funkce potřebné pro práci makléře. Vzhledem k tomu, že na webu nejsou uvedeny reference, nelze odhadnout, jak je tento systém úspěšný a rozšířený.

Internetová prezentace tohoto systému je na www.estatix.cz.

## **3 Formulace cíle práce**

Tato práce je komplexním řešením problému vývoje redakčního systému pro realitní kanceláře s možností synchronizace dat s realitními servery. Jeho součástí je i internetová prezentace. Projekt je pojat jako portálové řešení, jde tedy o aplikaci typu klient – server provozovaný v síti internet. Projekt lze logicky rozdělit do několika částí, které jsou popsány v následujících podkapitolách, včetně specifických vlastností jednotlivých částí systému.

## **3.1 Administrace realitního systému**

Část systému určená pro zaměstnance RK. Nabízí funkce podporující obchodní činnost společnosti a dále je rozšiřuje o funkce redakčního systému. Společnost má tímto k dispozici nástroj pro kompletní správu textového obsahu vlastní webové prezentace. Uživatelské rozhraní přehledně zpřístupňuje všechny funkce systému a uživateli poskytuje intuitivní ovládání. Dalšími hlavními rysy jsou spolehlivost a přiměřeně rychlá odezva. Vstup do administrace je umožněn pouze registrovaným uživatelům a je podmíněn úspěšnou autentizací.

Změny v administrativní části se budou týkat především úpravy evidence nemovitostí. Jedná se o rozšíření o další druhy nemovitostí a údajích o nich evidovaných. Schéma databáze, které bylo použito v BP, je nutné upravit. Rozšířením evidence nemovitostí vznikne více tabulek a současné tabulky budou rozšířeny. Změní se i způsob ukládání záznamů jednotlivých nemovitostí. V následujících podkapitolách popisuji předpokládaný výsledný stav systému.

## **3.1.1 Evidence nabídek**

Tato část systému zahrnuje všechny operace s nabídkami, jejich vytváření, editaci, tisk, zobrazení, odstranění a výpis všech vložených záznamů. Uživateli nabízí pro větší přehlednost možnost filtrování výpisu nabídek. Aby bylo zabráněno neoprávněným zásahům do databáze společnosti, je dostupnost jednotlivých operací podmíněna oprávněním právě přihlášeného uživatele. Například makléř má přístup pouze k nabídkám, které jsou mu přiřazeny. Ostatní nabídky mu nejsou zobrazovány a nemá tak možnost je ani editovat. Každý uživatel je zařazen do jedné z uživatelských skupin. Tímto přiřazením získává uživatel charakteristická práva dané skupiny. Práva uživatele je možné dále, dle aktuálních požadavků, upravovat.

Systém podporuje třináct různých druhů nemovitostí. Ty svým způsobem generalizují specifické druhy nemovitostí. Údaje, které je možné evidovat o konkrétní nemovitosti, jsou určeny právě zařazením nemovitosti do jednoho z možných druhů. Stejně tak údaje, které je povinné u nemovitosti zadat se liší dle zařazení. Některé údaje dále rozdělují daný druh na další podřazené, ostatní údaje pak blíže charakterizují danou nemovitost. Vytvoření i editace nabídky je rozdělena do tří

kroků. V prvním kroku je nutné zvolit druh právě vytvářené nemovitosti. Pro prvních 11 základních druhů nemovitostí je následující formulář stejný. Obsahuje údaje jako např. název, adresu, základní popis, podrobný popis, cenu, přiřazeného makléře, informace o klientovi, apod. Pro developerské projekty a RD na klíč jsou údaje formuláře v prvním kroku odlišné. Druhý krok už obsahuje specifické údaje pro daný druh nemovitosti a ve třetím kroku je k nabídce možné nahrát různé typy souborů. Především se jedná o fotografie, popřípadě videonahrávku. V posledním kroku se také nastavuje, na který z podporovaných serverů se bude daná nabídka exportovat.

Každá nabídka je provázána na informace o klientovi, který nemovitost nabízí. O klientovi jsou evidovány základní informace jako jméno, příjmení, telefon, mobil a email, atd. Makléř si u každého klienta může evidovat vlastní poznámky. Do přehledu klientů má makléř také přímý přístup, takže si informace o klientech může zobrazovat nezávisle na nemovitostech, které nabízí.

K nabídce je možné nahrát "neomezený" počet fotografií a dalších typů souborů. Obsah těchto souborů není ukládán přímo do databáze. Do databáze se ukládá pouze relativní cesta k danému souboru v adresáři určeném pro uchování uploadovaných souborů. Omezení velikosti souboru pro upload je pak dáno nastavením serveru, na kterém bude systém provozován. Při zpracování nahrané fotografie se uchová její originál a do vytvořené kopie se vloží logo nebo adresa webu RK. Systém umožňuje vložení většiny běžně používaných a rozšířených obrazových formátů, které převádí a následně uchovává ve formátu JPEG.

Druhy nemovitostí podporované v evidenci nabídek:

- Pozemky
- Zemědělské objekty
- **Byty**
- Rodinné domy a vily
- Historické objekty
- Komerční objekty
- Komerční prostory
- Nájemní domy
- Hotely, penziony a restaurace
- Chaty a rekreační objekty
- Malé objekty, garáže
- Developerské projekty
- Rodinné domy na klíč

## **3.1.2 Export nabídek**

Na českém trhu existuje spousta realitních serverů. Některé z nich umožňují import dat z externích systémů. Pokud má RK zájem inzerovat na některém ze zmíněných serverů a využít přitom svého realitního systému, je nutné implementovat metodu, kterou server používá pro import dat. S tím je spojená i implementace převodních funkcí. Většinou totiž dochází k nekompatibilitě hodnot atributů popisujících nemovitost a jejich kódováním mezi realitním systémem a vzdáleným serverem. Někdy dojde i k tomu, že některé hodnoty není možné převést vůbec nebo nejsou jednou stranou podporovány. Není tak možné vždy zajistit kompletní přenos všech známých a zadaných informací charakterizujících konkrétní nemovitost. To samozřejmě snižuje význam zadávání všech, v systému dostupných atributů, které se většinou zadávají výběrem z definovaného oboru hodnot.

Pokud je nastaven příznak pro export nabídky, tak k exportu dochází ihned po uložení změn do databáze, tzn. jak po vytvoření nového záznamu tak i při každé jeho pozdější editaci. Tím je zajištěno, že nabídka zůstává na vzdáleném serveru stále aktuální. Pokud dojde v systému k odstranění nabídky, která byla exportována, tak dojde k jejímu odstranění i ze vzdáleného serveru.

Průběh exportu většinou probíhá následujícím způsobem:

- sestavení informací pro export
- připojení ke vzdálenému serveru (pokud je podporováno)
- vlastní přenos dat
- spuštění vzdáleného skriptu pro import přenesených dat
- získání stavové informace o úspěšnosti exportu (pokud je podporováno)
- odpojení od vzdáleného serveru (pokud je podporováno)

Tento postup však neodpovídá všem používaným metodám. Existují servery, které pro import dat vyžadují zpřístupnění určitých služeb na serveru RK. Je to například vytvoření FTP účtu nebo speciálních skriptů, které jsou několikrát denně kontrolovány skriptem ze vzdáleného serveru. Tato metoda však neumožňuje automaticky zjistit, zda již byl export proveden, a popřípadě zda byl úspěšný a informovat tak uživatele o stavu exportu. K importu dat tak dochází nepravidelně a především je možné jej realizovat pouze v omezeném počtu za den. Tím dochází k prodlevám mezi vygenerováním dat pro export, vlastním importem a zveřejněním nabídky na vzdáleném serveru. Což je v praxi nepraktické a pro obchodní strategii víceméně nepoužitelné.

## **3.1.3 Párování nabídek s poptávkami**

Jde o vytvoření funkce, která bude díky nastavené logice vyhledávat odpovídající nabídky k poptávce. K vyhledávání párů dochází jak při vytvoření nové poptávky, kdy se hledají odpovídající nabídky, tak při vytvoření nové nabídky, kdy se pro změnu hledají odpovídající poptávky. Pokud je nalezena alespoň jedna nabídka resp. poptávka, jejíž určité atributy odpovídají hodnotám v

dané poptávce resp. nabídce, je vytvořena mezi nabídkou a poptávkou vazba. V takovém případě je zákazníkovi odeslán email s nalezenou nabídkou. Odeslání automatického emailu je přitom podmíněno schválením zákazníkem. Makléři si mohou zobrazit všechny vložené aktuální poptávky i s jejich spárovanými nabídkami. Makléř tak má možnost informovat zákazníka o odpovídající nabídce např. telefonicky a již nezáleží, zda zákazník souhlasil se zasíláním automatických emailů či nikoliv.

Při párování se nehledá shoda ve všech atributech nabídky. Jsou vybrány pouze určité z nich, které hrají podstatnou roli v charakteristice nemovitosti. Těmito atributy jsou druh nemovitosti, typ smlouvy, okres, město (obec) popřípadě jeho část, rozsah ceny, rozmezí plochy a případně dispozice. Je možné zadat i textový popis poptávané nemovitosti, ten se ale v automatickém párování nepoužívá. Slouží pouze pro bližší specifikaci, kterou mohou zohlednit makléři před samotným kontaktováním zákazníka.

Hlavním problémem u této funkce systému je nastavení atributů pro vytváření párů nabídek s poptávkami. Při špatném vyladění dochází ke dvěma situacím, z nichž každá snižuje kvalitu výsledků párování. Prvním případem je příliš obecné zadání hodnot atributů poptávky, které vede k nalezení velkého počtu většinou nepříliš odpovídajících nabídek. V opačném případě je poptávka zadána příliš konkrétně a proto se může stát, že se nevytvoří pár s nabídkou, která by zákazníkovi mohla v praxi vyhovovat i přes některé neshody s atributy jím poptávané nemovitosti. Nalezení rovnováhy, která by zajistila nejlepší výsledky párování nabídek s poptávkami, v sobě skýtá náročné ladění této funkce a většinou se neobejde bez zavedení interních pravidel pro makléře. Pravidla se týkají způsobu zadávání poptávek do systému a následné práce se spárovanými nabídkami. Ze spárovaných nabídek jsou makléřem vybrány, většinou na základě textového popisu hledané nemovitosti, jen ty nejlépe a reálně odpovídající nabídky. V posledním kroku se tak zřejmě nedá jen tak obejít bez zapojení lidského faktoru.

## **3.1.4 Zpracování dat registru UIR-ADR**

Územně identifikační registr adres (dále jen UIR-ADR) je jedinečný projekt Ministerstva práce a sociálních věcí s obecními úřady. Společně udržují registr adres všech stavebních objektů, které mají číslo domovní. Adresy neobsahují žádné údaje o osobách ani organizacích. Česká pošta poskytuje pro adresy platná poštovní směrovací čísla. Registr je využíván pro potřeby státní sociální podpory a úřadů práce. Za spolupráce obcí jsou průběžně doplňovány chybějící adresy, zaznamenávány změny názvů, případně označeny zrušené stavební objekty. Používání registru zajišťuje jednotné a správné psaní názvů a umožňuje kontrolu existence adresy, a tak lze zpřesnit a zrychlit doručování zásilek a zajistit další funkce závislé na přesné a platné adrese. Ministerstvo práce a sociálních věcí dává tento registr k dispozici veřejnosti. Kromě zpřístupnění dat registru na www stránkách MPSV (http://forms.mpsv.cz/uir/), je možné získat zdarma CD-ROM s daty a s programy pro jejich prohlížení. Registr je periodicky aktualizován formou změnových souborů, které jsou ke stažení na uvedené adrese.

V systému se těchto dat využije pro správnou a platnou identifikaci adresy nemovitosti. Respektive pouze obce či města a jeho části. Názvy ulic, čísla popisné a orientační se budou zadávat textovou hodnotou, nikoliv jako hodnoty z registru. Zadáním části obce či města je pak díky registru možné dohledat, v jaké obci či městě, okresu a kraji se tato část nachází. Také se dá zjistit, jaké je PSČ dané oblasti. Každý záznam má totiž v registru jedinečný identifikátor. Tím, že není název města respektive obce zadán textově, už nemůže dojít k chybné záměně různých měst respektive obcí se stejným názvem. Vyloučením možnosti této záměny, je tak možné zajistit správnou funkčnost nejen párování nabídek s poptávkami, ale také vyhledávání a filtrování záznamů nabídek.

Informace k registru UIR-ADR jsou dostupné na webu Ministerstva práce a sociálních věcí na adrese: http://forms.mpsv.cz/uir/.

## **3.2 Internetová prezentace**

Web realitní kanceláře je neomezeně přístupný všem uživatelům internetu a slouží k oslovení potenciálních zákazníků. Celá prezentace je dynamicky generována při každém požadavku na její zobrazení. Veškeré změny v datech, provedené přes administraci systému, se tak ihned projevují v prezentaci. V některých případech může tato dynamičnost znamenat zbytečně velké zatížení pro webový server, a proto je možné využít cache pro ukládání vygenerovaných, tedy již statických stránek. Při požadavku na zobrazení dané stránky by se klientovi zaslala pouze uložená data, která by byla pravidelně obnovována. Ale to už je věc dalších technologií a postupů, nyní zpět k prezentaci.

Textový obsah prezentace, včetně položek menu, je možné editovat pomocí funkcí redakční části systému. Nejdůležitější části webu je však, z pohledu jeho zaměření, inzerce nabídek a poptávek nemovitostí. Katalog nabídek a poptávek obsahuje všechny aktivní záznamy a uživateli nabízí možnost jejich filtrování. Detail inzerátu obsahuje všechny hodnoty veřejných atributů. U inzerátů s nabídkou je pak zobrazena i fotogalerie se všemi veřejnými fotkami dané nemovitosti.

Vzhled prezentace neboli její design, by měl odpovídat požadavkům konkrétní realitní kanceláře. Je možné jej vytvořit na míru nebo využít v současné době velmi rozšířených šablon. V obou případech by se však mělo jednat o reprezentativní, přehledné a pro uživatele snadno použitelné prostředí. Přece jen je to jakási online vizitka dané realitní kanceláře. V praxi ovšem dochází k tomu, že splnění těchto stanovených podmínek je v rozporu s požadavky dané RK, která má svou, byť někdy špatnou, představu o vzhledu a funkčnosti webu.

## **3.3 Shrnutí klíčových požadavků na systém**

Po slovní formulaci cíle práce, by bylo vhodné uvedené požadavky a vlastnosti systému shrnout v přehledu jednotlivých bodů a jejich stručném popisu. Blíže také definuji informace, které budou u jednotlivých druhů záznamů shromažďovány.

## **3.3.1 Administrace systému**

Část systému, která je určena pouze pro zaměstnance RK a není veřejně přístupná ostatním uživatelům sítě internet.

#### **3.3.1.1 Identifikace záznamů**

Každý záznam má jedinečný identifikátor, na základě kterého vstupuje do vztahů s ostatními záznamy systému. Tento identifikátor je automaticky generován, pokud se nejedná o složený primární klíč, a musí být zaručena jeho unikátnost v rámci daného druhu záznamů v systému.

#### **3.3.1.2 Správa uživatelských účtů**

Vytváření, editace a výmaz uživatelských účtů systému. Evidovanými údaji o uživateli jsou titul; jméno; příjmení; pohlaví; přístupové jméno a heslo; kontaktní adresa; kontaktní informace jak osobní, tak pracovní (telefonní čísla, email, ICQ, apod.); bankovní spojení; poznámky; apod. Uživatele je možné zařadit do skupiny s předem definovanou sadou práv. Uživatelský účet je možné deaktivovat a tak zabránit jeho majiteli v přístupu do systému.

#### **3.3.1.3 Autentizace uživatelů**

Vstup do systému je umožněn pouze uživatelům, kteří mají aktivní účet. Musí tedy být registrováni v seznamu uživatelů a při vstupu do systému se musí prokázat zadáním platného přihlašovacího jména a hesla.

#### **3.3.1.4 Evidence nabídek**

Nabídky se dělí na 13 druhů nemovitostí. Jsou jimi: pozemky; zemědělské objekty; byty; rodinné domy a vily; historické objekty; komerční objekty; komerční prostory; nájemní domy; hotely, penziony a restaurace; chaty a rekreační objekty; malé objekty, garáže; developerské projekty; rodinné domy na klíč. Dalším základním rozdělením nemovitostí je typ nabídky, který se dělí na prodej a pronájem. Každá nabídka má přiděleného makléře a obsahuje údaje o nabízejícím klientovi. Ostatní atributy nabídek odpovídají vlastnostem daného druhu nemovitosti. Jednotlivé atributy jsou definovány a popsány ve specifikaci importního rozhraní v příloze. Každá nabídka může nabývat těchto stavů: aktivní; rozpracovaná; rezervovaná; prodaná; neaktivní.

#### **3.3.1.5 Evidence poptávek**

Druhy nemovitostí u poptávek logicky odpovídají nabídkám. Stejně tomu je u typu nabídky poptávané nemovitosti (prodej; pronájem). Pro zadání lokality postačí pouze okres, obec či město, popřípadě jeho část. Cena i plocha (výměra) bude zadána rozsahem hodnot a to určením minimální a maximální hodnoty. Pokud se bude jednat o poptávku bytu; domu; rodinného domu na klíč či chaty, bude možné specifikovat i dispozice (3+1; 3+kk; apod.) poptávané nemovitosti. Poptávka obsahuje název, stručný slovní popis, přiděleného makléře a údaje o klientovi. Může být stanoveno datum, do kterého bude poptávka platná.

#### **3.3.1.6 Evidence klientů**

Evidence klientů obsahuje kontaktní informace. Klientem může být fyzická, ale i právnická osoba. Záznam obsahuje tyto atributy: název společnosti (v případě právnického subjektu); titul; jméno; příjmení; pohlaví; kontaktní adresa; osobní kontaktní informace (telefonní čísla, email, ICQ, apod.); bankovní spojení; poznámky; apod. Na základě identifikátoru je možné klienta přiřadit k nabídce či poptávce. Vzniká tak vztah 1:N, jeden klient může nabízet x nemovitostí a stejně tak může x nemovitostí poptávat.

#### **3.3.1.7 Správa makléřů**

Vytvoření nového makléře je spojeno s vytvořením jeho uživatelského účtu, proto se dá říci, že atributy makléřů jsou víceméně totožné s atributy uživatelů. Samozřejmě odpadají přihlašovací údaje a naopak přibývá interní identifikátor makléře v rámci RK s možností editace.

#### **3.3.1.8 Správa uživatelského menu internetové prezentace**

Jedná se o funkci redakčního systému s možností vybudování uživatelského menu. Tím je tvořena kompletní struktura celé prezentace. Jednotlivé položky menu jsou vázány na výchozí položku, kterou je titulní stránka a tvoří tak stromovou strukturu. Není tedy omezena úroveň zanoření položek menu. Každá položka pak může obsahovat žádnou nebo až několik podpoložek.

#### **3.3.1.9 Správa textového obsahu internetové prezentace**

Jedná se o vytváření, editaci a výmaz článků. K editaci textového obsahu článku slouží WYSIWYG editor, který umožňuje formátování textu. Každý článek lze zařadit do jakýchkoliv položek menu a dále obsahuje tyto atributy: nadpis; anotace; text; autor; období, po které se má článek zobrazovat. Dalšími atributy je možné nastavit způsob zobrazování článku ve výpisech. Je možné určit, zda se má zobrazovat nadpis, anotace, text, autor a datum jeho vytvoření.

#### **3.3.1.10 Párování nabídek s poptávkami**

Funkce vytváří vztah mezi záznamy poptávek a odpovídajících nabídek. Vytvoření páru je podmíněno shodou hodnot definovaných atributů poptávky a nabídky. Tato funkce je automaticky aktivována po vytvoření či editaci záznamu poptávky nebo nabídky. O výsledku, tedy o počtu nalezených párů, informuje uživatele. Pokud dojde k nalezení alespoň jedné shody, je tato informace uložena do DB s ohledem na možnost dalšího zpracování.

## **3.3.1.11 Synchronizace nabídek s realitními servery (www.sreality.cz, www.realitymix.centrum.cz, www.nemovitosti.cz)**

Záznamy nabízených nemovitostí je možné exportovat na vybrané realitní portály. Jsou exportovány všechny podporované atributy nemovitostí s ohledem na konkrétní specifikaci importního rozhraní. Hodnoty atributů jsou vhodným způsobem konvertovány, pokud existuje nekompatibilita mezi systémem a realitním serverem. Údaje exportovaného inzerátu musí odpovídat jeho originálu uloženého v systému.

#### **3.3.1.12 Evidence statistik zobrazení záznamů nabídek a poptávek**

Každé zobrazení inzerátu na internetové prezentaci je v systému evidováno. Záznam obsahuje identifikátor zobrazeného záznamu (nabídka, poptávka); identifikátor záznamu; typ požadavku (náhled, detail, editace, apod.); IP adresu klienta; časové razítko a v případě editace i identifikátor uživatele.

#### **3.3.1.13 Filtrování záznamů nabídek**

Pro snazší práci s vloženými daty je možné definovat parametry pro výběr zobrazovaných záznamů nabídek. Záznamy lze filtrovat dle: druhu nemovitosti; typu nabídky; makléře; lokality; rozmezí ceny a fulltextového vyhledávání. S ohledem na přehlednost, jsou záznamy dále seskupovány dle stavu nabídky (viz evidence nabídek, kap. 3.3.1.4).

#### **3.3.1.14 Filtrování záznamů poptávek**

Parametry pro filtrování poptávek odpovídají parametrům pro filtrování nabídek, popsaných v předchozím bodě. Poptávky jsou dle stavu seskupovány do dvou kategorií, kterými jsou aktivní a neaktivní (zařazené do archivu).

#### **3.3.1.15 Vyhledávání v záznamech klientů**

Aby bylo možné snadno vyhledat konkrétního klienta, který již byl do systému vložen, je možné zadat jeden z těchto atributů: název; jméno; příjmení; ulice; obec; telefon; email. Také lze vyhledávat dle hodnoty všech uvedených atributů najednou.

#### **3.3.1.16 Zapracování dat registru UIR-ADR pro editaci adres**

Zadávání údajů adresy, jako je okres, obec či město, popřípadě jeho část, probíhá za pomocí výběru ze seznamu hodnot. Systém obsahuje všechny existující okresy, obce, města a jejich části v České republice. Adresa zadaná tímto způsobem tak obsahuje, kromě textové reprezentace názvu obce/města, především hodnoty identifikátorů okresu, obce či města a popřípadě jeho části.

#### **3.3.1.17 Upload různých typů souborů na server**

Systém podporuje vkládání a uchovávání různých typů souborů. Uživatel vybere pomocí komponenty formuláře lokální soubor k uploadu. Data jsou odesílána z klienta na server pomocí protokolu HTTP metodou POST.

## **3.3.2 Internetová prezentace**

Pracuje nad systémovou DB a zpracovává data uložená pomocí systému. Prezentace je veřejně přístupná všem uživatelům sítě internet. Cílovou skupinou jsou však jen ti, co poptávají, případně nabízejí nemovitost.

#### **3.3.2.1 Design prezentace**

Design internetové prezentace v sobě spojuje vlastnosti intuitivního ovládání a jednoduchého, přitom reprezentativního vzhledu. Přehledným způsobem informuje návštěvníka o aktuální nabídce RK.

#### **3.3.2.2 Výpis nabídek**

Dynamicky reaguje na změnu v aktuálních záznamech a vypisuje pouze aktivní nabídku. V přehledu je zobrazen náhled hlavní fotografie, název inzerátu, druh nemovitosti, typ nabídky, lokalita, cena nemovitosti a odkaz na detail nabídky. Styl zobrazení inzerátů na titulní stránce (speciální nabídka – tipy RK) se může lišit od ostatních výpisů.

#### **3.3.2.3 Výpis poptávek**

Opět zobrazuje pouze aktivní záznamy. Ve výpise není zobrazena žádná fotografie, protože vkládání fotografií není u poptávek podporováno. Je zobrazen název, lokalita, druh nemovitosti, typ nabídky, rozmezí ceny a odkaz na detail poptávky.

#### **3.3.2.4 Filtrování záznamů nabídek**

Uživatelé mají k dispozici nástroj pro definování požadovaného výběru nabídek nemovitostí. Záznamy lze filtrovat dle typu nabídky, druhu nemovitosti, lokality, rozmezí ceny a čísla zakázky. Jednotlivé parametry lze definovat současně a tak lépe vymezit vlastnosti nemovitostí ve výpise.

#### **3.3.2.5 Filtrování záznamů poptávek**

Až na číslo zakázky, odpovídá tento filtr svými parametry filtru nabídek. S tím rozdílem, že jsou samozřejmě zobrazovány záznamy poptávek.

#### **3.3.2.6 Detail nabídky**

Přehledným způsobem informuje o všech zadaných vlastnostech dané nemovitosti. Nezobrazují se interní informace o klientovi a ani plná adresa nemovitosti! Formou fotogalerie zobrazuje všechny povolené náhledy. Každý náhled je současně odkazem na detail příslušné fotografie. Součástí detailu nabídky je i kontakt na vyřizujícího makléře, včetně jeho fotografie (je-li k dispozici).

#### **3.3.2.7 Detail poptávky**

Obsahuje všechny její veřejné hodnoty a těmi jsou: název; textový popis; lokalita; rozmezí cen a plochy; dispozice; kontakt na makléře. Zobrazují se pouze zadané hodnoty. Opět se nesmí zobrazit interní informace, kterými jsou v tomto případě údaje o klientovi.

#### **3.3.2.8 Vložení nabídky**

Uživatel nabízející nemovitost může svou nabídkou oslovit RK pomocí formuláře, který je k tomu určen. Po vyplnění základních informací o nemovitosti, především se jedná o stručný textový popis, jsou data odeslána formou emailové zprávy na předem definovanou adresu RK.

#### **3.3.2.9 Vložení poptávky**

Může se stát, že poptávající uživatel nenalezne vyhovující nabídku v aktuální inzerci. V takovém případě je pro něj určen poptávkový formulář. V něm uvede své požadavky a představy o poptávané nemovitosti. Data jsou po odeslání opět směrována na email RK.

#### **3.3.2.10 Výstup textových informací (novinky, články)**

Články vložené do systému se zobrazují pouze v částech webu, do kterých byly zařazeny. Formát zobrazení odpovídá nastaveným parametrům konkrétního článku. Zmíněné parametry jsou popsány v podkapitole 3.3.1.9.

#### **3.3.2.11 Záznam hodnot pro statistiky zobrazení záznamů**

Při každém požadavku na zobrazení nabídky či poptávky, ať ve výpisech či detailu, je o tom vytvořen záznam. Tyto údaje jsou pak v systému dále zpracovávány, viz podkapitola 3.3.1.12.

## **4 Synchronizace dat s realitními servery**

Pro úspěšný obchod, nejen na trhu s nemovitostmi, je nutné nabídkou oslovit, co možná nejvíce potenciálních zájemců. K tomu samozřejmě nestačí inzerovat nabídku jen na vlastní internetové prezentaci RK, která z pohledu návštěvnosti nemůže konkurovat velkým realitním portálům.

Manuální údržba veškeré inzerce na několika různých místech je pochopitelně neefektivní a navíc v sobě nese riziko snadného vzniku chyb. Realitní portály tak umožňují správu inzerce i pomocí importního rozhraní. Nabídku pak stačí zadat pouze jednou a to do realitního systému nasazeného v RK a ten se automaticky postará o export dat na zvolené a podporované realitní servery. Exportovaná data jsou pak samozřejmě udržována aktuální a všechny provedené změny v realitním systému se promítnou i na realitních portálech.

## **4.1 Analýza používaných způsobů synchronizace**

Z českých realitních serverů jsem vybral tři, které podporují import dat z externích realitních systémů. Každý využívá k synchronizaci jiného způsobu a k popisu inzerované nemovitosti používá rozdílné atributy i hodnoty, kterých mohou nabývat. Na těchto vybraných způsobech synchronizací chci ilustrovat jejich klady a zápory. Zjištěné skutečnosti chci využít pro návrh obecné metody synchronizace dat mezi realitními systémy a realitními servery.

I když má každý ze způsobů exportu dat své specifické vlastnosti, chci v návrhu docílit jednotného rozhraní exportních tříd. Při implementaci každého typu synchronizace budou vytvořeny dvě třídy. Jedna pro kompletní zpracování exportu jedné nabídky a jedna pro hromadný export více nabídek najednou. Třída hromadného exportu pak bude vytvářet instance třídy druhé. Každá třída implementující jeden typ exportu bude obsahovat vždy stejné názvy metod, počet jejich parametrů a především jejich funkci. Následné použití instancí těchto tříd tak bude jednotné.

## **4.1.1 Export na server www.sreality.cz**

Jedná se o realitní server provozovaný firmou Seznam.cz a je jedním z nejnavštěvovanějších realitních serverů v České republice. Proto je také mezi realitními kancelářemi serverem nejžádanějším, i když RK často odrazuje cena inzerce. Cena inzerce na tomto serveru je ovšem přímo úměrná počtu návštěvníků, který je denně v průměru 73 263 (zdroj: www.toplist.cz, dne 8. ledna 2008). Zároveň je na tomto serveru umístěno nejvíce inzerátů, dne 3. ledna 2007 je to 104 789 objektů.

Specifikace importního rozhraní je ve srovnání s konkurenčními servery velice dobře a přehledně zpracována. Rozsahem specifikace je tou nejobsáhlejší a řada realitních serverů se některými částmi inspirují. I přesto obsahuje spoustu nejasností a chyb, které za několik let provozu stále nebyly odstraněny. V poslední době se také ukazuje, že hodnoty atributů nemovitostí nedostatečně zohledňují aktuální požadavky na trhu s nemovitostmi. Tato situace vede k názoru, že společnost je spokojena se svým finančním příjmem a nemá tak již potřebu naslouchat potřebám a přáním svých zákazníků. Z srealit se tak stal těžkopádný obr, realitní portál se spoustou návštěvníků a s rostoucí skupinou nespokojených zákazníků.

Jako jediný k importu externích dat využívá XML-RPC server. Export dat probíhá v reálném čase a nedochází k žádným zbytečným prodlevám. Server vrací stavové informace o průběhu exportu. Na rozdíl od většiny ostatních serverů podporuje i export informací o makléřích, i když následné zobrazení těchto údajů je nevyhovující. Pro identifikaci umístění objektů využívá registru UIR-ADR.

Ke zpracování tohoto exportu je nutné využít protokolu XML-RPC. Samotný protokol jsem se rozhodl neimplementovat, ale využít již implementovanou a dostupnou PHP verzi. Informace o tomto projektu jsou dostupné na URL http://pear.php.net/package/XML\_RPC.

Specifikace importního rozhraní je k dispozici na URL:

http://im.sreality.cz/sreality/n/import/import.pdf.

## **4.1.2 Export na server www.nemovitosti.cz**

Realitní server, který patří mezi nejdéle provozované na českém trhu. Mezi realitními kancelářemi se řadí také mezi ty žádanější. Aktuální počet inzerátů je zhruba kolem 21 305 a návštěvnost kolem 3500 unikátních přístupů denně (zdroj: www.toplist.cz, dne 8. ledna 2008). Inzerci svých zákazníků poskytuje dalším partnerským realitním portálům. Tato služba společně se zajímavou cenou inzerce řadí tento portál mezi žádané realitní servery u realitních kanceláří.

Importní rozhraní tohoto serveru bylo v roce 2006 změněno. V předchozí verzi bylo nutné vytvořit FTP účet na serveru, na kterém běžel systém RK. Do určeného adresáře se nahrávaly textové soubory a fotografie exportovaných inzerátů. Skripty serveru pak zhruba třikrát denně kontrolovaly FTP adresář, zda existují nová data pro import. Pokud skript na FTP našel nové soubory, provedl jejich import na server nemovitosti.cz.

Současné importní rozhraní vypustilo použití FTP přístupu. Místo toho jsou na webu RK umístěny 3 skripty, které jsou opět pouze několikrát denně kontrolovány skriptem ze vzdáleného serveru. Skripty umístěné na webu RK generují výstup dat pro export ve formátu XML. Výstup je vzdáleným serverem zpracován, a pokud obsahuje nová data, provede se jejich import.

U obou způsobů však dochází ke značným a hlavně zbytečným prodlevám mezi označením nabídky k exportu a jejím vlastním importem na server. Navíc chybí zpětná vazba ve formě stavových informací, které by informovaly o výsledku exportu.

Specifikace importního rozhraní není k dispozici online, proto je uvedena v příloze.

## **4.1.3 Export na server www.realitymix.centrum.cz**

Realitní server provozovaný firmou Centrum.cz. Návštěvnost serveru se pohybuje kolem 7 300 unikátních přístupů denně (zdroj: www.netmonitor.cz, dne 8. ledna 2008) a počet nabídek přesahuje 80 300 položek.

Server používá stejné importní rozhraní již od roku 2004. I když byla specifikace v roce 2006 aktualizována, stává se, dle mého názoru, tento způsob synchronizace dat zastaralý. K přenosu dat je možné využívat emailu nebo FTP. Podporuje dva formáty importních souborů a to CSV a REAX. Formát CSV obsahuje na každém řádku jednu nabídku. Jako oddělovač hodnot se používá "|". REAX formát využívá pro jeden inzerát jeden soubor. Soubory jsou pak včetně fotografií zabaleny do ZIP archivu. Tento formát vychází z formátu používaného v jednom z komerčních realitních systémů. Jedná se o systém REAX, o kterém se zmiňuji v kap. 2.1.

Opět nenabízí přímou zpětnou vazbu o stavu exportu. K dispozici je alespoň skript pro zjištění seznamu id nabídek uložených na serveru. Existuje tak jistá možnost, jak skriptem automaticky zjišťovat, zda byl export úspěšný či nikoliv.

Specifikace importního rozhraní je dostupná na URL: http://realitymix.centrum.cz/import/.

### **4.1.4 RETS – standard pro transakce realitních kanceláří**

Tento standard je jazykem pro běžnou komunikaci mezi systémy, které uchovávají informace realitních kanceláří, jakou jsou služby hromadných přehledů. Obecný jazyk počítačům umožňuje výměnu informací o transakcích RK bez nutnosti pochopení informací od každého z nich. O RETS se dá uvažovat jako o webové službě pro realitní kanceláře: prezentační jazyk a protokol pro přístup k informacím realitních kanceláří.

Tento standard definuje společný formát XML dokumentů pro výměnu informací mezi realitními kancelářemi. Definicí procedur pro zpracování exportovaných, resp. importovaných dat se již tento standard nezabývá.

Specifikace a popis tohoto standardu je k dispozici na URL http://www.rets.org.

## **4.2 Návrh obecné metody synchronizace dat**

Synchronizace dat, kterou se v této práci zabývám, spočívá v udržování aktuálních a platných údajů inzerátů na vzdáleném serveru či externím realitním systému. Jedná se o export inzerátů vytvářených a editovaných v systému používaném realitní kanceláří. K editaci dat tedy dochází pouze lokálně na jednom místě a na vzdálených serverech se pouze udržují platné kopie dat uložených v systému. K aktualizaci tedy dochází vždy v jednom směru.

V následujících podkapitolách uvádím shrnutí požadavků na obecně použitelný standard synchronizace realitních dat. Dále pak popisem technologií, které by bylo dle mého názoru vhodné využít pro návrh vlastní metody synchronizace dat.

## **4.2.1 Požadavky na obecně použitelnou metodu synchronizace realitních dat**

Při návrhu obecně použitelného standardu pro výměnu realitních dat, bylo nutné zvážit aktuální používané a zavedené způsoby exportu z realitních systémů, resp. importu realitních portálů. Soubor atributů a jejich hodnot pro popis inzerátů je víceméně daný používanou terminologií. Víceméně proto, že se terminologie vyvíjejí společně s vývojem realitního trhu. Interpretace těchto atributů a jejich hodnot je však v každém z existujících realitních systémů odlišná, jak již bylo zmíněno dříve. Dle mého názoru je tato nejednotnost hlavním nedostatkem používaných metod. Obecně použitelné řešení by mělo tyto rozdíly odstranit.

Metoda synchronizace by měla kromě sjednocení atributů, jejich hodnot a formátu výměny dat řešit i způsob zpracování těchto údajů. Proto bych chtěl do návrhu zahrnout i definici funkcí. Přičemž vlastní implementace by měla být nezávislá na konkrétním programovacím jazyce či použitých technologiích. Z toho samozřejmě vyplívá nezávislost na platformě.

S ohledem na použitelnost v praxi je těžké přijít s novým "revolučním" řešením, ale je nutné vyjít z již ověřených postupů. Metoda, aby byla prosaditelná, musí být kompatibilní s některou ze zavedených a rozšířených způsobů výměny realitních dat. Návrh vlastní metody je tedy nutné postavit na zjištění kladů a odstranění nedostatků používaných metod.

## **4.2.2 Výběr technologie**

#### **4.2.2.1 XML-RPC protokol**

XML-RPC je protokol pro vzdálené volání procedur, které využívá XML k zakódování jejich volání a HTTP jako transportního mechanismu. Je to velice jednoduchý protokol definující pouze hrstku datových typů a příkazů a jeho úplný popis je možné vytisknout na dvě stránky papíru. Toto je naprostý protiklad k většině RPC systémů, kde dokumenty standardů jdou většinou do tisíce stránek a potřebují značnou softwarovou podporu, aby je bylo možné použít.

Dave Winer z firmy UserLand Software jej vytvořil v roce 1998 ve spolupráci s firmou Microsoft. Rozšířením tohoto standardu vznikl SOAP. I přesto někteří lidé stále dávají přednost XML-RPC pro jeho jednoduchost, nenáročnost a snadné použití.

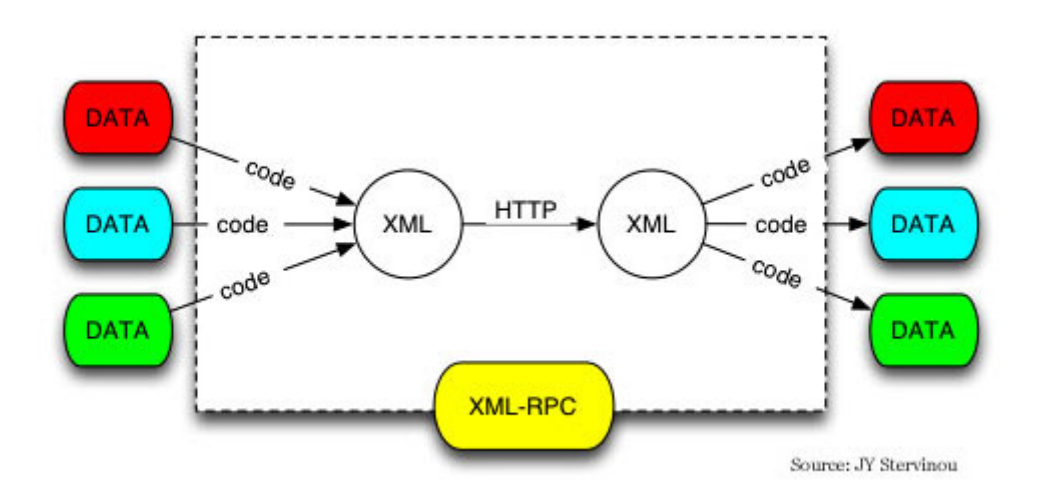

**Obrázek č. 1:** Diagram komunikace XML-RPC

#### **Strategie a cíle XML-RPC**

*Firewally.* Cílem tohoto protokolu je vytvoření kompatibilního základu skrze různé prostředí, aniž by bylo třeba nových rozšíření mimo současných schopností CGI rozhraní. Software firewallu může sledovat odesílaná POST data, jejichž Content-Type je text/xml.

*Pochopitelnost.* Chtěli jsme čistý, velice snadný formát, který by bylo možné snadno rozšiřovat. Aby byl programátor HTML schopný podívat se do souboru obsahujícího volání XML-RPC procedury a pochopil, co dělá. Aby ho byl schopný modifikovat tak, aby fungoval již na první či druhý pokus.

*Snadná implementace.* Také jsme chtěli, aby to byl snadně implementovatelný protokol, který je rychle adaptabilní k použití v různých prostředích nebo operačních systémech.

Uvedené informace jsem převzal a přeložil ze serveru věnovanému projektu XML-RPC [5].

#### **4.2.2.2 XML-RPC server**

Služba běžící na serveru, která obsluhuje XML-RPC požadavky klientů. Z přijatých XML dat vyextrahuje názvy procedur a jejich parametry. Pokud nedojde k chybě a všechny procedury mají správný název i parametry odpovídající funkcím implementovaným na serveru, jsou požadované operace provedeny. Jejich výsledek je opět převeden do formátu XML a poslán zpět klientovi, který komunikaci inicioval. Tím je vytvořena zpětná vazba v reálném čase.

#### **4.2.2.3 Využití XML-RPC pro synchronizaci dat**

Vlastnosti protokolu XML-RPC jsou více než vhodné pro využití k synchronizaci dat. Nabízí relativně snadnou a hlavně rychlou možnost výměny dat. Realitní systém v komunikaci vystupuje jako klient a tím vzniká mezi ním a serverem vztah klient - server. Díky schopnosti oboustranné komunikace umožňuje informovat klienta o stavu exportu ihned po provedení procedur na vzdáleném serveru.

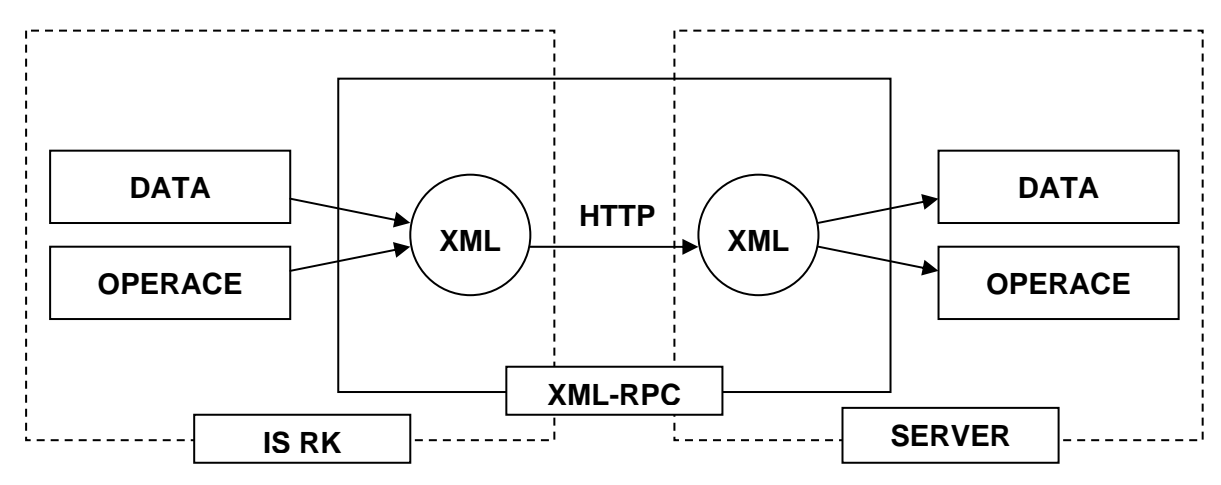

**Obrázek č. 2:** Diagram využití XML-RPC při exportu dat z klienta na server

Na obrázku č. 2 je zobrazeno, jak bude probíhat komunikace při exportu informací z realitního systému na realitní server. Ke komunikaci dochází prostřednictvím dat uložených ve formátu XML přenášených mezi systémem a serverem za použití protokolu HTTP. Při exportu se názvy funkcí podporovaných serverem a exportovaná data použitá jako jejich parametry generují do formátu XML. Je vytvořeno spojení s XML-RPC serverem a takto zpracovaná data jsou mu odeslána. Server přijatá data zpracuje a provede požadované funkce. Jejich výsledek je ihned zaslán zpět klientovi opět ve formátu XML, jak je zobrazeno na obrázku č. 3.

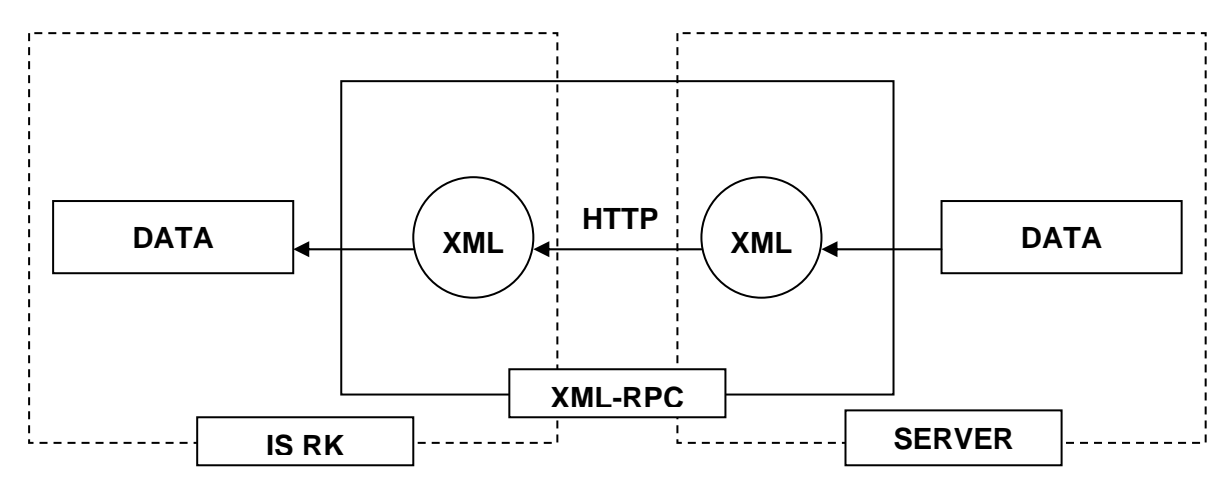

**Obrázek č. 3:** Diagram využití XML-RPC při přenosu stavových informací zpět ke klientovi

#### **4.2.2.4 Příklad komunikace ve formátu XML-RPC**

XML-RPC zpráva je HTTP-POST požadavek. Tělo požadavku je zakódováno do XML. Procedura je provedena na serveru a hodnota výsledku je opět formátována do XML. Parametry procedur mohou nabývat různých typů, jako jsou: skalární, číselné, řetězcové, datumové, apod. může také nabývat komplexních záznamů a seznamu struktur.

Informace a příklady uvedené v těchto podkapitolách jsem čerpal ze serveru věnovanému projektu XML-RPC [5].

## **4.2.3 Metody podporované importním rozhraním**

Jak již bylo uvedeno dříve, protokol je postaven na volání vzdálených procedur, kterým jsou přenášená data předávána formou parametrů. Procedurami jsou metody pro zpracování dat na straně serveru. Tyto metody jsou s ohledem na použité technologie v tomto projektu implementovány v jazyce PHP. Z důvodu zpětné kompatibility s nejrozšířenější metodou synchronizace (www.sreality.cz), bylo nutné implementovat metody shodných názvů a se stejnými parametry. Pro udržení kontextu komunikace se používá parametr session\_id. Tento parametr se vyskytuje v každé metodě kromě getHash, která k získání této hodnoty slouží. Dalším opakujícím se parametrem je advert id (ID inzerátu vracené metodou addAdvert) a advert rkid (interní číslo zakázky RK). Parametry formátované kurzívou jsou nepovinné.

#### **getHash ( int client\_id )**

Výchozí metoda pro navázání komunikace se serverem. Jejím parametrem je ID klienta. Pokud je ID platné a odpovídající účet aktivní, metoda vrací status 200, session\_id pro udržení kontextu komunikace a řetězec pro zahashování hesla pro metodu login.

#### **login ( string session\_id, string password, string software\_key )**

Přihlášení k serveru. Hodnota hesla se vytvoří následujícím způsobem: MD5 ( MD5 ( "heslo" ) + hash ). Hash je hodnota získaná metodou getHash. Softwarový klíč slouží k identifikaci použitého realitního programu, který je mu přidělen.

#### **logout ( string session\_id )**

Odhlášení od serveru a ukončení komunikace.

#### **addAdvert ( string session\_id, struct advert\_data, struct type\_data )**

Metoda slouží k přidání či editaci inzerátu. Parametr advert\_data obsahuje základní údaje a type\_data specifické údaje daného druhu inzerátu dle specifikace. Metoda vrací advert id, které je vhodné uchovat pro identifikaci inzerátu při jeho další editaci. Inzerát je také možné identifikovat dle advert\_rkid.

#### **delAdvert ( string session\_id, int advert\_id, string rkid )**

Kompletní vymazání inzerátu z databáze serveru včetně přiložených fotografií.

#### **listAdvert ( string session\_id )**

Získání informací o všech inzerovaných nabídkách přihlášené realitní kanceláře. Každý prvek pole output vraceného touto metodou obsahuje advert\_id (ID inzerátu), rkid (interní číslo zakázky RK), advert type (druh nemovitosti) a user status (stav inzerátu).

### **addPhoto ( string session\_id, int advert\_id, string rkid, base64 data, int main, string alt, string photo\_rkid,** *string alt\_en* **)**

Přiložení fotografie k již exportovanému inzerátu. Vrací photo id, které slouží k identifikaci fotografie pro odstranění. Parametr data obsahuje obrazová data JPEG fotografie zakódodovaná metodou base64. Hodnota main značí význam fotografie (0 – vedlejší, 1 – hlavní, 2 – časopis). Parametr alt obsahuje český a alt en případně anglický popisek.

#### **delPhoto ( string session\_id, int photo\_id, string photo\_rkid )**

Odstranění fotografie photo\_id. Pokud je smazána hlavní fotografie, stává se jí následující vedlejší.

#### **listPhoto ( string session\_id, int advert\_id, string rkid )**

Výpis fotografií existujícího inzerátu. Prvky pole output obsahují photo\_id, main a photo\_rkid.

### addSeller ( string session id, string client name, string contact gsm, string contact email, **string seller\_rkid,** *string contact\_phone***,** *string contact\_icq***,** *string makler\_note***,** *base64 photo* **)**

Přidání či editace makléře. Dle uvedeného pořadí obsahuje tyto parametry: jméno a příjmení, mobil, email, interní číslo makléře RK, telefon, icq, poznámka a fotografie.

#### **delSeller ( string session\_id, int seller\_id, string seller\_rkid )**

Odstranění existujícího makléře.

#### **listSeller ( string session\_id )**

Výpis makléřů. Každý prvek pole output obsahuje seller\_id, seller\_rkid, client\_name a photo.

#### statusAdvert ( string session id, array advert id, array rkid, int user status )

Metoda umožňuje změnu stavu u sady inzerátů bez nutnosti exportu kompletních dat. Pole obsahuje identifikátory inzerátů advert\_id či advert\_rkid.

#### **4.2.3.1 Ukázka volání metody getHash() a odpovědi serveru**

```
<?xml version="1.0" encoding="UTF-8"?> 
<methodCall> 
  <methodName>getHash</methodName> 
  <params> 
     <param> 
       <value><int>367</int></value> 
     </param> 
  </params> 
</methodCall>
```
#### **4.2.3.2 Hodnoty status vrácených serverem**

Odpověď, kterou vrací server, má vždy datový typ struct a odpovídá následujícímu příkladu:

```
struct 
{ 
   int status 
   string statusMessage 
   array output 
   { 
      // zde se mohou vyskytovat další atributy vracené serverem 
   } 
}
```
Hodnoty, kterých může nabývat atribut status, jsou uvedeny dále. Hodnota statusMessage vždy obsahuje textovou reprezentaci hodnoty atributu status. Obsah pole output se může u jednotlivých metod lišit.

#### **4.2.3.3 Možné hodnoty status vrácených serverem**

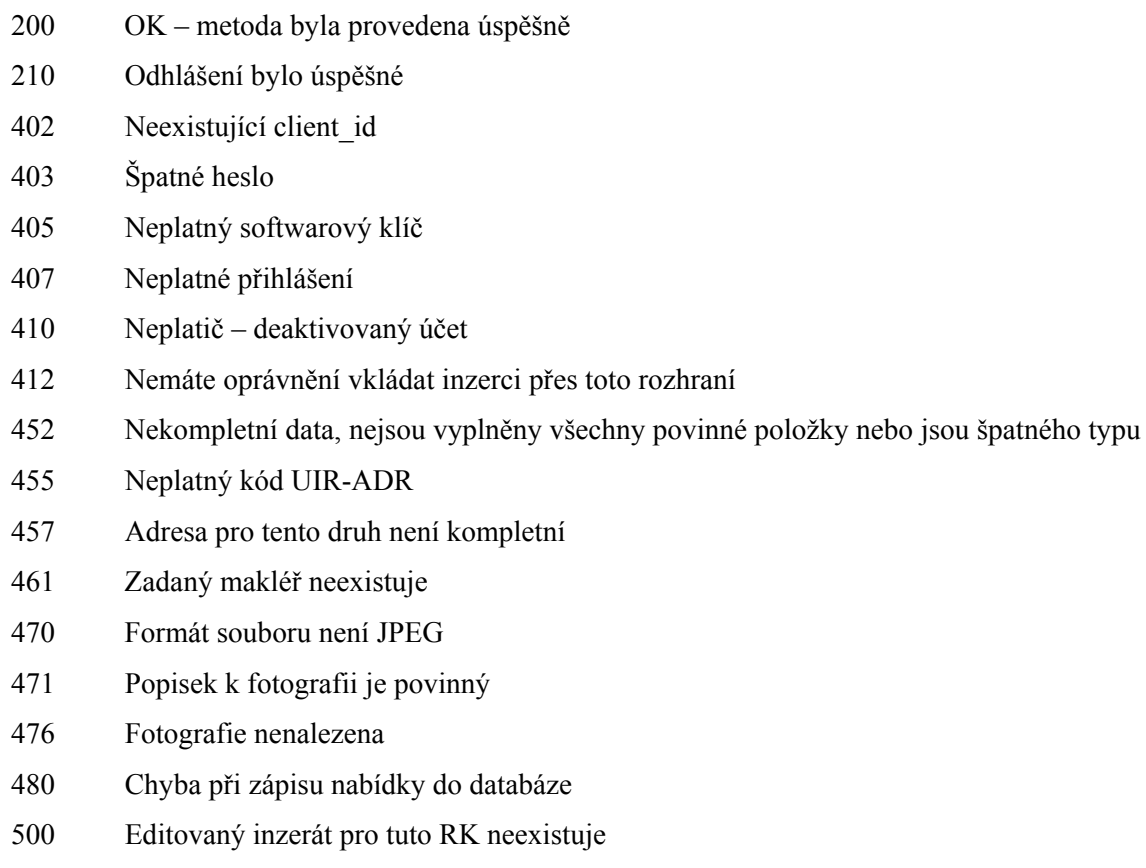

## **5 Návrh a plán projektu**

Stanovení a zpracování požadavků na systém se stává základem pro další etapu vývoje, kterou je jeho návrh. Tato kapitola bude věnována právě této etapě.

## **5.1 Plán projektu**

Vzhledem k tomu, že se nejedná o triviální projekt, je nutné definovat postup, jakým bude projekt řešen. Samotný vývoj je rozdělen do několika etap, které na sebe bezprostředně navazují. Etapa návrhu projektu se víceméně prolíná s jeho analýzou. Jde o transformaci stanovených požadavků a vlastností do podoby vhodné pro implementaci.

Výchozím bodem je návrh a realizace databáze. (kap. 5.2)

Následuje etapa, ve které je navržena architektura systému a definice jednotlivých tříd každého modulu. Také je přesně definována funkční logika celého systému. Při návrhu architektury a tříd se berou v úvahu možnosti zvolených technologií.

Nyní lze přejít k implementaci navrženého systému. Dá se říci, že samotná implementace je časově nejnáročnější etapou celého vývoje.

Návrhu vlastní metody synchronizace dat je věnována vlastní etapa. V rámci této etapy byla zpracována analýza existujících importních rozhraní tří realitních portálů. (kap 4.)

Uživatelské rozhraní systému přejímá vzhled i strukturu z projektu bakalářské práce. Podobným způsobem je zpracován i design internetové prezentace. S tím rozdílem, že výstupem pro prezentaci jsou nyní data ve formátu XML. Design prezentace je tedy zpracován formou XSL transformací těchto výstupů na XHTML.

## **5.2 Konceptuální schéma databáze**

Vlastnosti a požadavky popsané v kapitole 3.3 se nyní stanou základem pro návrh samotné DB. S ohledem na velké množství atributů tabulek pro záznamy nemovitostí, uvádím zde pouze zjednodušený E-R diagram. Jednotlivé atributy tabulek včetně jejich datových typů jsou podrobně popsány v rámci specifikace importního rozhraní. Schéma tedy lze chápat jako pouhou ilustraci vztahů jednotlivých entit.

Každý záznam v DB obsahuje sadu společných parametrů. Jedná se o jedinečný identifikátor (jednoduchý či složený primární klíč), id uživatele, který záznam vytvořil, časové razítko vytvoření a poslední editace, příznak výmazu. Příznak výmazu byl přidán s ohledem na ochranu před případně nechtěným odstraněním záznamu, které by jinak bylo trvalé. Při požadavku na odstranění záznamu tedy pouze dojde k nastavení tohoto příznaku a systém s tímto záznamem již nadále nepracuje.

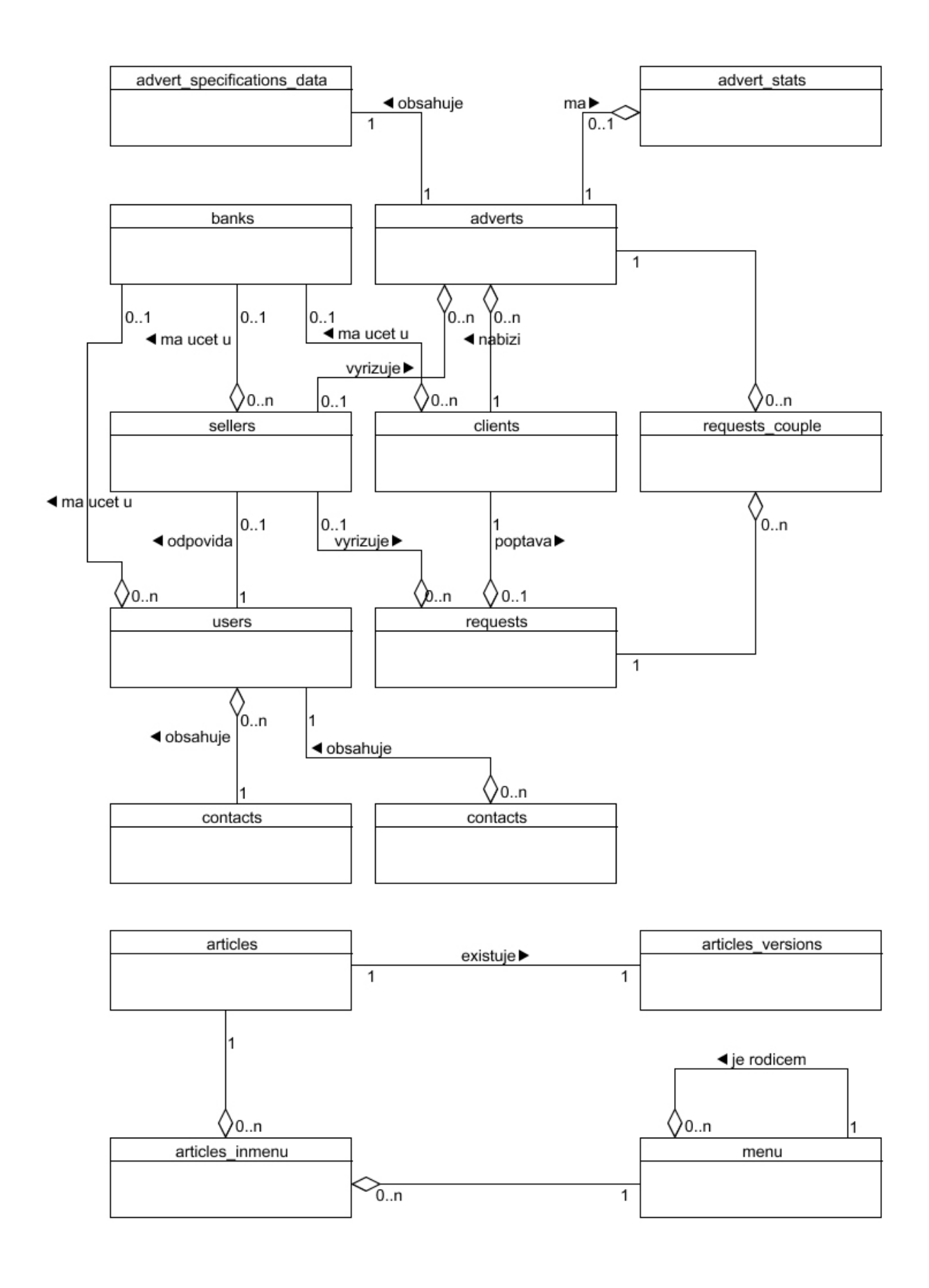

**Obrázek č. 4:** Zjednodušené konceptuální schéma databáze

V následujících podkapitolách je uveden popis entit a vztahů, které by nemuseli být na první pohled z uvedeného konceptuálního schématu zřejmé.

## **5.2.1 Uložení inzerátu nabídky**

Tabulka adverts obsahuje základní údaje o nabídce. Každý inzerát vložený do systému musí mít záznam v této tabulce. Specifické informace každého druhu nemovitosti jsou pak uloženy v samostatné tabulce (v schématu zastoupeno tabulkou advert specification data). Z toho vyplývá, že pro 13 druhů nemovitostí existuje 13 tabulek. Základní tabulka vstupuje do relace 1:N s tabulkou sellers (makléři). Jeden makléř může vyřizovat několik nabídek. Stejně tomu je u klientů, jeden klient může nabízet několik nemovitostí.

## **5.2.2 Tabulka poptávek**

Oproti způsobu uložení záznamů nabídek se jedná o jednoduchou tabulku. Tabulka vstupuje do relací 1:N s tabulkami makléřů a klientů. Jeden makléř může vyřizovat několik poptávek a podobně, jeden klient může poptávat několik nemovitostí.

## **5.2.3 Uložení páru nabídky s poptávkou**

Jedná se o vztah M:N mezi tabulkou adverts a requests. Tento vztah je rozložen na vztahy 1:N obou tabulek k tabulce request\_couple. Ta obsahuje identifikátor záznamu nabídky a poptávky.

## **5.2.4 Uložení zařazení článku do menu**

Opět se jedná o vztah M:N, tentokrát mezi tabulkou articles a menu. Vzniká tak tabulka articles\_inmenu, která vztah M:N rozděluje na dva vztahy 1:N.

## **5.2.5 Uložení struktury položek menu**

Mimo relace pro zařazení článků, tabulka menu vstupuje do vztahu 1:N sama se sebou. Jde o vytvoření vztahu, jeden rodič (položka) má několik potomků (podpoložek).

## **6 Implementace**

Tato kapitola obsahuje informace o samotné tvorbě výsledného produktu. Nejdříve se věnuji výběru a stručnému popisu technologií vybraných pro realizaci projektu.

## **6.1 Použité technologie**

Výběr technologií pro implementaci byl z části ovlivněn použitými technologiemi při tvorbě bakalářské práce, které se ovšem osvědčily a považuji je za vhodné pro toto řešení. Technologie použité v předchozí, bakalářské práci, se samozřejmě vyvíjeli a pro tuto práci využívám jejich aktuální dostupné verze.

## **6.1.1 PHP 5**

PHP je v současnosti velmi rozšířená technologie umožňující snadné programování internetových aplikací běžících na straně serveru. Je vhodný k tvorbě různých interaktivních webových stránek. Skript zpracuje požadavky klienta na serveru a zpět vrací výstup stejným způsobem, jako se odesílají běžné statické stránky. Načtené stránky pak již nelze pomocí PHP na straně klienta dále měnit, což ovšem umožňují klientské skripty k tomu přímo určené.

Nová verze PHP nabízí oproti verzi PHP 4 lepší podporu objektového programování (OOP). Této vlastnosti jsem velice rád využil a nově implementované moduly systému jsou psány čistě objektovým způsobem.

Mezi mnoha novinkami v této verzi bych chtěl poukázat na možnost využívat tzv. "magických metod", které významně přispívají ke zkrácení zdrojových kódů a částečné nezávislosti na deklaraci proměnných ve třídách. Použitím těchto metod se přetěžují běžně dostupné funkce jazyka PHP. Díky tomu můžeme definovat vlastní logiku některých funkcí pro práci s proměnnými, které nejsou ve třídách přímo deklarovány. Jsou to funkce přiřazení, čtení a testy na prázdnost a nastavení proměnných. Toho se dá skvěle využít k lepší přehlednosti kódů tříd pracujících se záznamy uloženými v DB. Dále v této kapitole ilustruji použití těchto metod na ukázce zdrojového kódu.

## **6.1.2 MySQL**

MySQL je relační databázový systém typu DBMS a vychází z deklarativního programovacího jazyka SQL. Je šířen jako Open Source pod licencí GNU/GPL. Jde o malý, rychlý a jednoduchý databázový systém. Díky těmto vlastnostem a dostupností se v poslední době stává velice oblíbeným a rozšířeným systémem. MySQL je jedním z nejlépe podporovaných databázových systémů jazykem PHP. Možnosti této databáze naprosto dostačují pro nasazení tohoto projektu.

## **6.1.3 JavaScript**

Jedná se o klientský skript, jeho kód se odesílá se stránkou klientovi, kde je vykonáván internetovým prohlížečem. Tímto skriptovacím jazykem je vyřešena interaktivnost uživatelského rozhraní. Jeho pomocí je kontrolována platnost zadaných údajů ještě před odesláním hodnot formuláře na server. V případě vyhodnocení, že jsou zadané údaje neplatné, je pomocí JavaScriptu potlačeno odeslání a následné zpracování klientských dat a uživatel je informován o chybě. Při požadavku na výmaz jakýchkoliv dat je uživatel varován popup oknem, ve kterém musí požadovanou akci potvrdit.

## **6.1.4 XML**

XML je zjednodušenou verzí jazyka SGML. Jazyk XML je jakýsi metajazyk určený především pro obsahový popis dokumentu. Popisuje obsah (datový model), nikoliv, jak se má dokument zobrazovat. S ohledem na výhody značkovacího jazyka XML, jsem jej zvolil jako nejlepší řešení pro výstup dat ze systému. Vzhledem k tomu, že sám o sobě nemá XML formát grafickou interpretaci, je to ideální způsob čistého výstupu dat.

## **6.1.5 XSLT**

Pomocí XSLT jsou "surová" data ve formátu XML transformována do jazyka XHTML. XHTML již má svou grafickou interpretaci v internetových prohlížečích. Změny v grafickém designu se tak týkají pouze úprav XSL transformací a nemají vliv na samotnou aplikační logiku aplikace. Spojení dat ve formátu XML a jejich následná XSL transformace na XHTML je dle mého názoru čistší řešení než použití některého ze šablonovacích systémů.

## **6.1.6 XHTML**

Novější verze jazyka HTML, která vyžaduje validitu se specifikací DTD. Je tak striktně vyžadováno dodržování již stanovených pravidel HTML a nově vzniklých omezení. XHTML je zároveň aplikací jazyka XML, z čehož plynou některé odlišnosti, jako např. nutnost deklarace kódování, přísnější pravidla pro zápis elementů a atributů. Jinak veskrze nepřináší žádné nové prvky.

## **6.1.7 Kaskádové styly CSS**

Jde o moderní jazyk popisující způsob zobrazení dokumentů psaných strukturálními jazyky HTML, XHTML a XML. CSS nese informace, jako jsou barva, styl a velikost písma, umístění prvku na stránce a jeho další vizuální vlastnosti.

## **6.1.8 XML-RPC**

Extensible Markup Language Remote Procedure Call – nebo-li protokol pro vzdálené volání procedur, který využívá XML jako formát pro zakódování volání a HTTP jako transportní mechanismus. Koncept webových služeb umožňuje protokolem HTTP volat funkce na vzdáleném serveru, předávat jim parametry a pracovat s vrácenými výsledky. Je přitom úplně jedno, v jakém programovacím jazyce je webová služba napsaná i z jakého jazyka ji voláme. Rozdíly se smývají použitím XML formátu pro výměnu dat. Detailně se tímto protokolem zabývám v kapitole věnované synchronizaci dat s realitními servery (kap. 4.2.2.).

V projektu jsem využil funkcí XML-RPC protokolu implementovaných jako rozšíření PHP, dostupné v jednom z balíčků PEAR (http://pear.php.net).

## **6.1.9 Eclipse SDK – vývojové prostředí**

Vyzkoušel jsem řadu vývojových prostředí pro tvorbu internetových aplikací v jazyce PHP a HTML a žádné z nich mě neoslovily tak, jako volně dostupný Eclipse. Uživatelské prostředí se vzhledem i chováním velice přibližuje vývojovému prostředí NetBeans pro jazyk JAVA. Jediné mínus tohoto prostředí je snad jen jeho náročnost na operační paměť. Klady však značně převyšují zápory a implementace internetových aplikací pomocí tohoto nástroje je příjemné.

## **6.2 Přehled některých tříd**

Objektově orientované programování se snaží modelovat principy reálného světa pokud možno jedna ku jedné. Těmito prvky jsou objekty, které jsou popsány formou tříd. Každá třída definuje vlastní atributy a operace objektu nazývané metody. V následujících podkapitolách uvádím vlastnosti některých vybraných tříd.

## **6.2.1 Bázová třída**

Bázová neboli základní třída je výchozím rodičem pro třídy, které popisují jeden záznam a definují operace nad ním. Třída obsahuje obecné metody pro práci s abstraktními atributy a základní metody pro čtení a zápis záznamu v DB.

Konstruktor této třídy zajistí načtení informací o atributech tabulky, se kterou daná třída pracuje. Načte informace o názvech a datových typech všech atributů tabulky. Následně použije těchto údajů pro inicializaci pole, které obsahuje atributy třídy. S těmito atributy lze díky magickým metodám pracovat tak, jako by byly proměnné staticky deklarovány přímo ve třídě, i když tomu tak ve skutečnosti není. Tento způsob inicializace atributů s sebou přináší určitou úsporu zdrojového kódu, ale především zaručuje dynamičnost tříd s ohledem na úpravu tabulek v DB. Každá změna v definici databázové tabulky se tak automaticky projeví v již implementovaných třídách. Tato

vlastnost tak eliminuje nutnost úprav již implementovaných metod pro čtení a zápis do DB. Navíc díky načtení datových typů jednotlivých atributů tabulky, lze dynamicky kontrolovat datové typy hodnot odpovídajících proměnných ještě před jejich samotným uložením do DB.

Potomci této třídy mají přístup k metodám třídy bázové, které mohou využívat s původní funkčností nebo díky možnosti přetěžování metod, definovat funkčnost vlastní. Toho je využito ve třídě určené pro práci se záznamem inzerátu, který je vždy uložen v kombinaci dvou tabulek, viz schéma databáze (obrázek č. 4, str. 34).

#### **6.2.1.1 Metody bázové třídy**

Pro lepší představu o vlastnostech metod bázové třídy uvádím zdrojové kódy implementace magických metod, které umožňují zmíněnou funkčnost.

#### **Deklarace proměnných**

```
// nazev tabulky v DB - nastavuje potomek tridy 
protected $tableName; 
// pole obsahujici abstraktni atributy tridy 
public $\_data = array();
// pole datovych typu atributu dle tabulky 
public $_dataFlags = array();
```
#### **Konstruktor**

Speciální metoda, která je volána při vytváření instance objektu dané třídy.

Zdrojový kód metody:

```
public function construct ()
{ 
  // napojeni tridy pro praci s DB 
  include once ( CORE DIR . 'classes/DB.class.php' );
   // ziskani staticke instance objektu 
  \text{5this} \rightarrow \text{DB} = \& \text{DB} :: \text{GetInstance} ();
  $this -> _data = $this -> _dataFalse = array ();
   // dotaz pro zjisteni atributu tabulky a jejich vlastnosti 
   $this -> DB -> query ( 
                            'SHOW COLUMNS FROM `' . $this -> tableName . '`' 
) \mathbf{i}if ($this -> DB -> num\_rows > 0 )
   { 
      // inicializace abstraktnich atributu 
     while ( $row = $this -> DB -> fetchAssoc() ){ 
        $this -> _data [ $row [ "Field" ] ] = null; 
         $this -> _dataFlags [ $row [ "Field" ] ] = $row [ "Type" ]; 
      } 
   } 
}
```
Ukázka příkazu, který vyvolá provedení uvedené metody a to u třídy Advert, potomka bázové třídy: \$advert = new Advert ();

#### **Přetížení operace přiřazení hodnoty atributu**

Tato metoda je volána při každém pokusu o nastavení hodnoty atributu, který není ve třídě explicitně deklarován.

Zdrojový kód metody:

```
public function __set ( $varName, $value ) 
{ 
  // kontrola existence promenne $varName 
  if ( isset ( $this -> $varName ) ) 
     // nastaveni hodnoty promenne na $value 
      $this -> _data [ $varName ] = 
                                   $this -> _processSettingValue ( $value ); 
}
```
Ukázka příkazu, který vyvolá provedení uvedené metody:

\$advert -> title = 'Byt k prodeji';

#### **Přetížení operace čtení hodnoty atributu**

Metoda je volána při každém pokusu čtení hodnoty atributu, který není ve třídě explicitně deklarován.

Zdrojový kód metody:

```
public function qet ($varName)
{ 
  // kontrola existence promenne $varName
  if ( isset ( $this -> $varName ) ) 
    return $this -> processGettingValue ( $this -> data [ $varName ] );
   else 
     return null; 
}
```
Ukázka příkazu, který vyvolá provedení uvedené metody: echo 'Nazev inzeratu je: ' . \$advert -> title;

Další přetěžované metody, které jsem dále implementoval, jsou pro test nastavení atributu, zrušení atributu a test na prázdnost hodnoty atributu.

## **6.2.2 Komunikace s databází**

Databázová třída využívá dostupných funkcí PHP pro práci s databází MySQL a definuje všechny potřebné metody pro práci se záznamy. V rámci jednoho kontextu je vždy vytvořeno pouze jedno spojení s DB systému. Stejně tak v jednom kontextu existuje pouze jedna instance této třídy, přes kterou všechny ostatní třídy s databází komunikují.

Definuje metody pro čtení a zápis záznamů do připojené DB. Pro načtení sady záznamů slouží metoda multiSelect se dvěma parametry. Prvním parametrem je textový řetězec obsahující SQL dotaz. Druhým je název atributu tabulky, který určuje hodnoty indexů vráceného asociativního pole s načtenými záznamy. Metoda insert pro vložení záznamu do tabulky, vrací id vloženého záznamu. Díky metodám této třídy již není třeba používat přímo MySQL funkcí.

## **6.2.3 Třídy jednotlivých modulů**

Každý modul, pokud pracuje se záznamy uloženými v databázi, obsahuje třídu k tomu určenou. Jednotlivé instance této třídy pak reprezentují jeden záznam z DB. Tato třída je potomkem třídy bázové a rozšiřuje její další funkce s ohledem na druh záznamů, se kterými pracuje.

Součástí modulu je i třída pro práci se souborem záznamů. Ta pracuje s výše popsanými instancemi tříd jednoho záznamu a zároveň může přistupovat k DB přímo. Např. proto, aby bylo možné využívat agregačních funkcí databázového systému.

Pokud právě uvedené typy tříd generují výstup pro internetovou prezentaci, tak obsahují metodu dumpToXML. Ta zpracuje všechny odpovídající hodnoty atributů třídy do formátu XML, jak vyplívá z názvu metody.

## **6.3 Zajímavé části řešení**

Při implementaci vznikly některé postupy a řešení, které dle mého názoru stojí za bližší zmínku. V následujících podkapitolách uvádím jejich výběr i s popisem řešení a jejich přínos.

## **6.3.1 Možnosti redakční části systému**

Hlavním smyslem redakčního systému je správa textového obsahu internetové prezentace. K tomu slouží WYSIWYG editor s podobným designem a chováním jako MS Word či OpenOffice Writer. Vzhledem k tomu, že je celý systém řešen jako online aplikace, je tento editor zakomponován do stránky zobrazované v internetovém prohlížeči. Využil jsem existujícího a rozšířeného nástroje FCK Editor (http://www.fckeditor.net), který je dostupný pod Open Source i komerční licencí. Editor je kompatibilní s řadou běžně používaných internetových prohlížečů.

Každý článek lze zařadit do jakékoliv části internetové prezentace s ohledem na její strukturu. Je možné stanovit období, ve kterém má být článek na webu publikován. Dalšími atributy lze změnit způsob zobrazování částí článků, jako nadpis, anotaci, text, autora, atd. Pokud dojde při editaci existujícího článku ke změnám textových hodnot, je po uložení vytvořena nová verze článku a původní hodnoty jsou zachovány ve verzi předchozí.

Nyní ale k tomu zajímavějšímu. Součástí redakční části je mimo jiné i konstruktor menu. Uživateli nabízí možnost vytvoření a editaci vlastních nabídek menu internetové prezentace. Položky menu lze vytvářet do podoby stromové struktury, v níž hraje roli kořene položka reprezentující titulní stránku webu. Všechny ostatní položky jsou pak buď přímo či nepřímo navázány na kořen. Každá položka menu má sadu atributů, které může uživatel editovat. Lze nastavit název, jedinečný identifikátor v URL, text zobrazovaný v záhlaví prohlížeče, odkaz na externí stránku, vynucení otevření odkazu v novém okně prohlížeče a další. S ohledem na základní optimalizaci SEO je

k dispozici i editace parametrů META. Uživatel tak pro danou položku může nastavit popis, klíčová slova a speciální hodnoty pro vyhledávací roboty, včetně googlebota.

Zpět k jedinečnému identifikátoru v URL. Díky tomuto atributu jsou tvořena SEO URL, která jsou příjemně čitelná jak pro člověka, tak i pro vyhledávače. Vzniká tak URL adresa ve formátu např. http://www.domena.cz/clanky/2:nazev-clanku apod., která je již od prvního pohledu lépe čitelná než její ekvivalent v podobě http://www.domena.cz/clanky.php?id=2.

## **6.3.2 Zpracování obrazových souborů**

Fotografie jsou do systému nahrávány pomocí formuláře v editaci inzerátu. Aby nebyl uživatel omezen určitým typem souboru, jsou v systému podporovány všechny běžné obrazové typy. Po uploadu na server jsou obrazová data převedena do formátu JPEG a uložena. Současně je jako záloha uložena kopie originálního souboru. Aby bylo zajištěno další bezchybné zpracování obrazových dat, je fotografie, pokud má větší rozměry, zmenšena na rozměry 1600x1200 obrazových bodů. Pokud vše proběhlo bezchybně je do souboru vložen vodoznak s názvem realitní společnosti. Tento ochranný prvek je nutný s ohledem na možné odcizení obrazových dat. Dalším ochranným prvkem před odcizením obrazových dat je přejmenování názvů souborů. Novým názvem je 32 znaků dlouhý hash vytvořený metodou md5.

Uvedené rozměry, na které je fotografie zmenšena, jsou samozřejmě pro zobrazování na internetové prezentaci nevhodné. Především jde o velikost takového souboru. Ta přesahuje 1MB, což by znamenalo zbytečnou zátěž při načítání stránky. Jak jsem uvedl v prvním odstavci, s fotografií se dále pracuje. Většinou se po zpracování uploadu vygeneruje i několik kopií fotografie v předem definovaných rozměrech. Takto vygenerované sady se pak použijí pro zobrazení na webu v rozměrech různých náhledů a detailů. Toto řešení je samozřejmě použitelné, ale také s sebou nese určitá omezení. Například pokud dojde ke změně grafického návrhu webu a jsou jím ovlivněny i rozměry zobrazovaných fotografií. V takovém případě je nutné vytvořit skript, který by všechny uložené fotografie vygeneroval do nových rozměrů.

Navrhnul jsem a implementoval systém zpracování, který dle mého názoru elegantně řeší nejen zmíněné omezení. Ke generování fotografie o určitých rozměrech dochází až ve chvíli, kdy se má fotografie v daném formátu zobrazit na webu. Přitom požadované rozměry jsou zahrnuty do názvu souboru. Pokud takový soubor na serveru neexistuje, je zpracování předáno skriptu, který se o vyřízení požadavku postará. Pokud existuje originál požadované fotografie, je skriptem zmenšen, uložen a obrazová data jsou vráceny klientovi k zobrazení. V případě, že soubor neexistuje je vrácen implicitní obrázek v požadovaných rozměrech. Tím je ošetřeno a zamezeno implicitní interpretaci zobrazování neexistujících souborů v internetových prohlížečích.

Skriptu pro generování obrázků lze předat pomocí parametrů v názvu souboru nejen požadované rozměry, ale také další hodnoty ovlivňující samotné zpracování. Mezi podporované parametry patří příznak "c", který skriptu sděluje, že výsledná fotka má být na požadované rozměry oříznuta. Dalším parametrem je možné skriptu předat maximální velikost výsledného souboru v Bytech. V takovém případě skript snižuje kvalitu fotografie, dokud velikost souboru nepřesahuje stanovenou mez. Posledním z podporovaných příznaků je vynucení zvětšení fotografie na požadované rozměry, pokud jsou rozměry fotografie menší.

#### **Ukázka a vysvětlení parametrů v názvu souboru fotografie**

Na uvedených příkladech lze vidět, že jednotlivé sady parametrů jsou odděleny podtržítkem (\_). Jedná se o znaky zapsané za příponou "jpg" určující formát obrazového souboru. 06c345e1970245a9b63ad6698cb3b3f4.jpg\_150x150\_c

Parametry uvedené v tomto názvu znamenají, že výstupem má být fotografie o rozměrech 150x150 obrazových bodů a zároveň má být na tuto velikost oříznuta. Oříznutí je v tomto případě nutné chápat v kontextu běžného formátu fotografií, kterým je obdélník. Fotografie je tedy zmenšena tak, aby její nejkratší strana měla požadovanou délku a delší strana je na tuto délku z obou stran oříznuta. Pokud by skript nemohl originální soubor zpracovat, vrátí implicitně definovaný obrázek v požadovaném rozměru.

#### 06c345e1970245a9b63ad6698cb3b3f4.jpg\_640x480\_es100000

V tomto případě se již nebudu zabývat již vysvětleným parametrem s požadovanými rozměry, které jsou dle příkladu 640x480 obrazových bodů. Zaměřím se na poslední parametr, kterým je es100000. Znak "e" říká skriptu, že bezpodmínečně vyžadujeme návrat fotografie o uvedených rozměrech. A to i za cenu, že skript bude případně menší originální soubor zvětšovat. Maximální velikost výsledného souboru 100000B nám pro změnu zaručí parametr s100000. Obě funkce definované těmito parametry tak v určitých případech znamenají ztrátu kvality výsledné fotografie. Jedná se však o jediné řešení, kterým lze dodržet požadavky na vlastnosti fotografií při jejich importu na některé realitní servery.

K předání zpracování fotografie v dosud neexistujících rozměrech skriptu imagePreview.php se používá pravidel v .htaccess a modulu mod\_rewrite serveru Apache. Ve zdrojovém kódu stránek se tak v parametru src u elementu img nikdy přímo neobjeví odkaz na skript. Takže i zkušenější uživatel po zobrazení zdrojového kódu nemá ani tušení, že se v určitých případech nenačítá pouze statický soubor, ale že je ve skutečnosti zobrazen výstup skriptu.

Při správném nastavení parametrů serveru Apache je možné do systému vkládat fotografie až o velikosti 5MB a s rozlišením až 10MPix. Zpracování fotografií v uvedených parametrech jsem testoval na následující konfiguraci serveru: maximální velikost souboru pro upload nastavena na 32MB (upload\_max\_filesize); maximální doba provádění skriptu minimálně 120 sekund (max execution time); maximální doba pro zpracování uploadu minimálně 120 sekund (max\_input\_time) – je třeba počítat i s pomalým připojením některých uživatelů systému, proto by

tato hodnota mohla být ještě vyšší; posledním, ne méně důležitým parametrem je maximální hodnota paměti, kterou může skript využít, limit je nastaven na 64MB (memory\_limit).

Díky právě popsaným funkcím je uživatel zcela oproštěn od jakéhokoliv manuálního předzpracování fotografií před jejich publikací přes systém. Podpora všech běžných obrazových formátů nevyžaduje převádět fotografie do určitého formátu. Nemusí se starat o vkládání ochranných prvků atd. Tyto možnosti systému nabízí uživateli značné ulehčení a nezávislost na externích grafických programech pro úpravu fotografií.

## **6.4 Požadavky na technické vybavení**

S ohledem na použité technologie pro vývoj je třeba definovat softwarové vybavení potřebné k provozu a užívání vzniklého produktu. Z pohledu klienta jsou požadavky minimální. Díky řešení formou internetové aplikace potřebuje uživatel k práci pouze běžně užívaný internetový prohlížeč, jako je MS Internet Explorer 6 a vyšší, či Mozilla Firefox. Je možné použít i jiný z dostupných prohlížečů, ale i když systém nebyl optimalizován pro konkrétní typ prohlížeče, dosahuje nejlepších výsledků zobrazení a funkčnosti právě ve dvou uvedených.

Nasazení samotného systému už vyžaduje speciální požadavky na vybavení. K interpretaci skriptů v jazyce PHP je potřeba webový server Apache a databázový server MySQL. Obě technologie se obvykle dodávají společně. Vývoj probíhal na těchto verzích použitých technologií: Apache 2.0, PHP 5.2.3, MySQL 5.0.41. Uvedené technologie jsou vlastní pro OS Linux, existuje ale také řada kompletních distribucí pro OS MS Windows. Sám využívám distribuci Wamp pro OS MS Windows, která v sobě zahrnuje všechny uvedené verze a nabízí nástroje pro jejich snazší správu.

Pro zpracování obrazových souborů je u serveru Apache nutné zapnout podporu grafické knihovny GD2 pro PHP. Dalším nastavením serveru je zapnutí podpory mod\_rewrite, XML a XSL a dle uvážení změna hodnot velikosti souborů pro upload, doba pro zpracování uploadu, maximální doba provádění skriptu, apod. Dále, jak již bylo uvedeno v použitých technologiích, je nutné pro použití XML-RPC protokolu nainstalovat potřebný balíček s implementací tohoto protokolu.

## **Závěr**

Cílem diplomové práce bylo rozšíření konceptu práce bakalářské. Původní návrh informačního systému realitní kanceláře byl kompletně přepracován a to za účelem lepšího zohlednění skutečných požadavků. Byly tak definovány vlastnosti a funkce systému, které jsou v praxi vyžadovány (kap. 3). Před samotnou specifikací požadavků jsem provedl analýzu existujících aplikací a na základě jejich typických vlastností, definoval tři základní skupiny nástrojů (kap. 2).

Možnost exportu dat na realitní portály se přitom ukázala být nepostradatelnou vlastností realitních systémů. Zvolil jsem tři z českých realitních portálů, jejichž importní rozhraní se navzájem od sebe liší, jak v použité metodě, tak i ve formátu exportovaných dat. Vypracoval jsem analýzu importních rozhraní (kap. 4). Na základě jednotlivých specifikací byl proveden návrh a následná implementace exportních funkcí.

Byl navržen a implementován informační systém pro realitní kanceláře včetně internetové prezentace fiktivní společnosti. Základní funkce realitního systému jsou doplněny možnostmi redakčního systému, který nabízí kompletní správu struktury a textového obsahu dynamické internetové prezentace. Oproti původnímu zpracování v rámci bakalářské práce byl rozšířen o nové prvky. Kromě nového zpracování nabídek nemovitostí, přibyla evidence poptávek s funkcí párování. Především pak možnost exportovat záznamy nabídek na tři realitní portály. Systém byl zpracován formou portálového řešení. Vznikla tedy aplikace typu klient – server. Použitými technologiemi, požadavky na technické vybavení a samotnou implementací se zabývám v 6. kapitole.

Při návrhu vlastní obecné metody synchronizace realitních dat bylo nutné zvážit její použitelnost v praxi. S tím byla spojená analýza aktuálního stavu trhu a používaných způsobů výměny dat s realitními portály. Na základě zjištěných skutečností jsem se rozhodl při návrhu vycházet z nejrozšířenějšího způsobu synchronizace dat, kterým je bezpochyby export na sreality.cz. Jak bylo uvedeno dříve (kap. 4), jejich veřejná specifikace importního rozhraní je velice obsáhlá a kvalitně zpracovaná. Samotná implementace importního či exportního rozhraní však dostupná není. I přes zjevnou kvalitu, specifikace obsahuje chyby a způsob zpracování některých atributů je nevhodný. Tyto nedostatky jsem konzultoval s brněnskou realitní kanceláří, která inzeruje na zmíněném portálu sreality.cz. Při návrhu vlastní metody jsem odstranil závažné nedostatky původní specifikace. Definoval jsem vlastní procedury XML-RPC serveru, ale s ohledem na zpětnou kompatibilitu s původní specifikací, jsou podporovány i originální procedury. Dle nově navržené specifikace bylo implementováno a otestováno vlastní importní rozhraní.

Musím tedy uznat, že v případě návrhu vlastní specifikace formátu pro synchronizaci realitních dat, byl můj záměr příliš ambiciózní. I když se mi nepodařilo přijít s novým, dostatečně originálním, řešením, tak je třeba zdůraznit, že navržená specifikace zohledňuje reálné požadavky realitní kanceláře a řeší nedostatky původního importního rozhraní. Export dat je iniciován klientem a po zpracování serverem je klient ihned informován o výsledku. Metoda synchronizace tedy umožňuje výměnu dat v reálném čase. Díky použitým technologiím je tato metoda nezávislá na platformě.

Při úvaze o budoucím vývoji mám již nyní, s ohledem na konzultace s makléři, návrhy na další možná rozšíření informačního systému realitní kanceláře, které bych chtěl krátce shrnout v následujících větách. Bylo by vhodné do systému zařadit evidenci různých typů poznámek, jak u nabídek, tak i poptávek. Na jejich základě by pak bylo možné provádět statistiky práce makléřů. Pro zpracování statistik by pak sloužily poznámky typu: prohlídka nemovitosti, telefonát zájemci, osobní setkání se zájemcem, apod. Majitel RK by tak získal nástroj pro snadné sledování práce svých makléřů. S využitím systému poznámek lze také zpracovávat přehledy umístění inzerce např. na vývěsky, reklamní plochy, apod. Dalším podpůrným nástrojem by mohl být plánovací kalendář napojený na zmíněnou evidenci poznámek. Makléř si v něm může naplánovat např. prohlídku nemovitosti, která se po jejím uskutečnění automaticky zanese formou poznámky k danému záznamu nabídky. Nabízí se také funkce datového úložiště pro snazší sdílení souborů mezi zaměstnanci RK. Při další komunikaci s RK a případným nasazením systému v praxi, by se jistě objevila další řada námětů na rozšíření či vylepšení funkcí systému.

Řešením projektu vznikl systém, který splňuje požadavky pro jeho nasazení v praxi. Navrženou architekturu je tedy vhodné použít jako výchozí bod pro další vývoj rozsáhlého informačního systému realitní kanceláře. Představa samotného budoucího vývoje je neodmyslitelně spjata s důkladnými konzultacemi se zaměstnanci realitních kanceláří. Sám musím uvést, že komunikace s makléři byla velkým přínosem při práci na projektu. Především ve fázi návrhu bylo využití jejich zkušeností a požadavků nezbytné, pokud měl vzniknout systém obsahující praktické funkce a vlastnosti.

## **Literatura**

- [1] Dudík, M.: Internetový obchod administrativní systém realitní kanceláře [Bakalářská práce], 2005, VUT Brno, Fakulta Informačních Technologií.
- [2] Schlossnagle, G.: Pokročilé programování v PHP 5, Zoner Press, 2004, ISBN 80-86815-14-5.
- [3] Naramore, E.: PHP5, MySQL, Apache : vytváříme webové aplikace, Computer Press, 2006, ISBN 80-251-1073-7.
- [4] PHP: Hypertext Preprocessor, online dokumentace PHP. Dostupné na URL: http://www.php.net (říjen 2007).
- [5] XML-RPC Specification, 30.6.2003. Dostupné na URL: http://www.xmlrpc.com/spec (říjen 2007).
- [6] Bráza, J.: XML praktické příklady, Grada, 2003, ISBN 80-247-0699-7.
- [8] Skonnard, A.: XML pohotová referenční příručka : referenční příručka programátora ke XML, XPath, XSL, Grada, 2006, ISBN 80-247-0972-4.
- [9] Hruška, T., Máčel, M.: Pokročilé Informační Systémy [Studijní opora], 2007, VUT Brno, Fakulta Informačních Technologií.
- [10] Seznam.cz a.s.: Dokumentace importního rozhraní, 5.9.2007. Dokument dostupný na URL: http://im.sreality.cz/sreality/n/import/import.pdf (říjen 2007).
- [11] Centrum.cz a.s. Specifikace formátu pro export inzerátů na reality.centrum.cz, 15.3.2006. Dokument dostupný na URL: http://realitymix.centrum.cz/import/import\_centrum\_reax.html (říjen 2007).
- [12] Real Estate Data Interchange Standard, 2.8.2006. Dokument dostupný na URL: http://www.rets.org/files/RETS2\_Service\_final.pdf (říjen 2007).

# **Seznam příloh**

Příloha 1. Diagram případu použití

- Příloha 2. Specifikace importního rozhraní Lojza 1.1 realitního serveru Nemovitosti.cz
- Příloha 3. Specifikace vlastní obecné metody synchronizace realitních dat
- Příloha 4. CD se zdrojovými texty

## **DIAGRAM PŘÍPADU POUŽITÍ INFORMAČNÍHO SYSTÉMU REALITNÍ KANCELÁŘE**

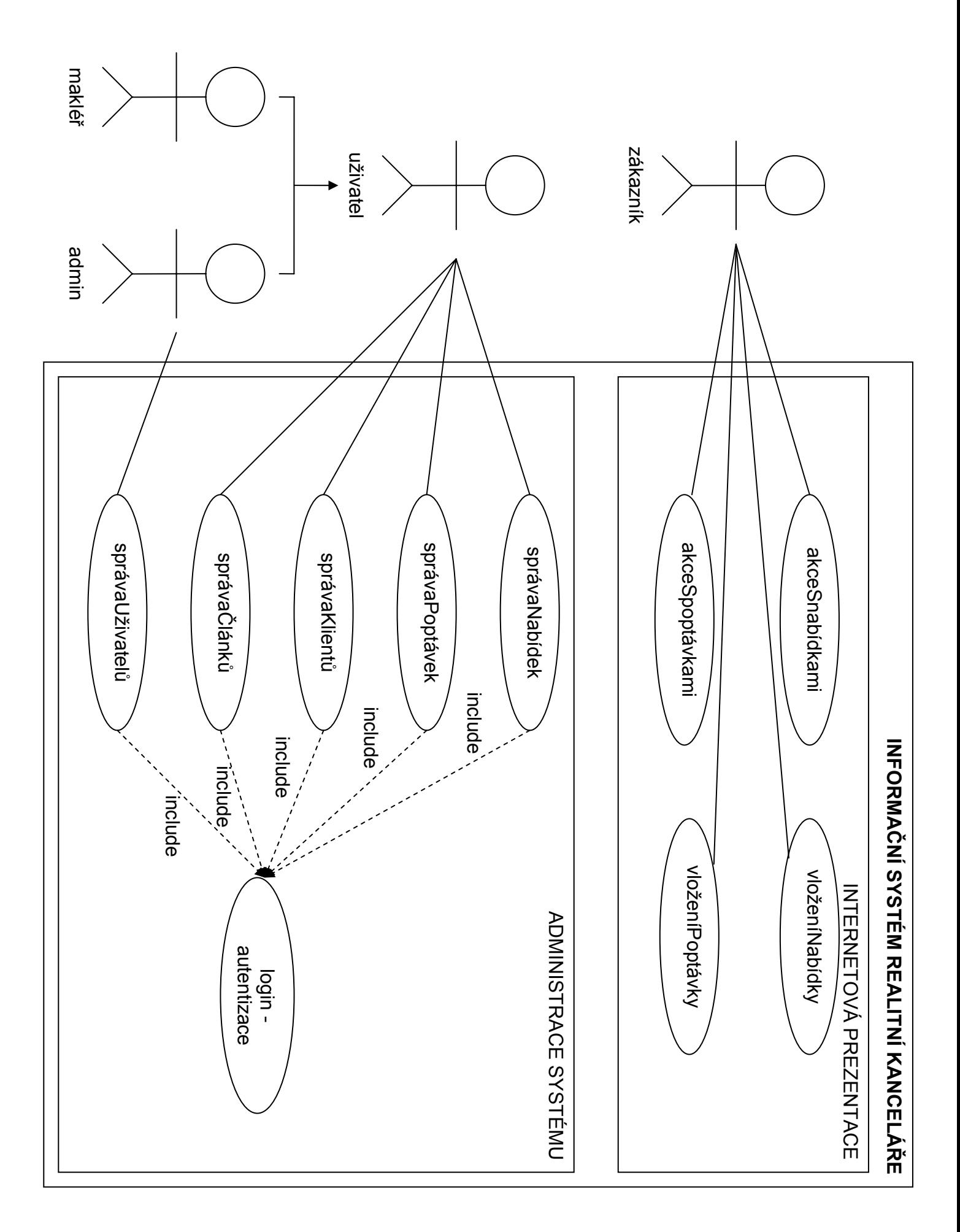

#### **Vyznam skriptu na strane klienta: Priklad kontrolniho volani:**

Klient vytvori na svych webovych strankach tri skripty, kterych vystupem je XML dle teto specifikace

Prvni vraci seznam aktivnich zakazek [www.mujweb.cz/GetJobStamps.php](http://www.mujweb.cz/GetJobStamps.php)<br>Druhy predava informace o jedne aktivni zakazce www.mujweb.cz/GetJob.php?job id=1234 Druhy predava informace o jedne aktivni zakazce<br>Treti predava jeden obrazek

[www.mujweb.cz/GetFile.php?export\\_id=REALITAIMAGE23456](http://www.mujweb.cz/GetFile.php?export_id=REALITAIMAGE23456)

Realizace na strane klienta spociva pouze ve vytvoreni tri webovych stranek bez grafickeho obsahu podle standartu XML.

podpora a konzultace: Ing. Cestmir Spacil telefon: 775 100 851 skype: cest44

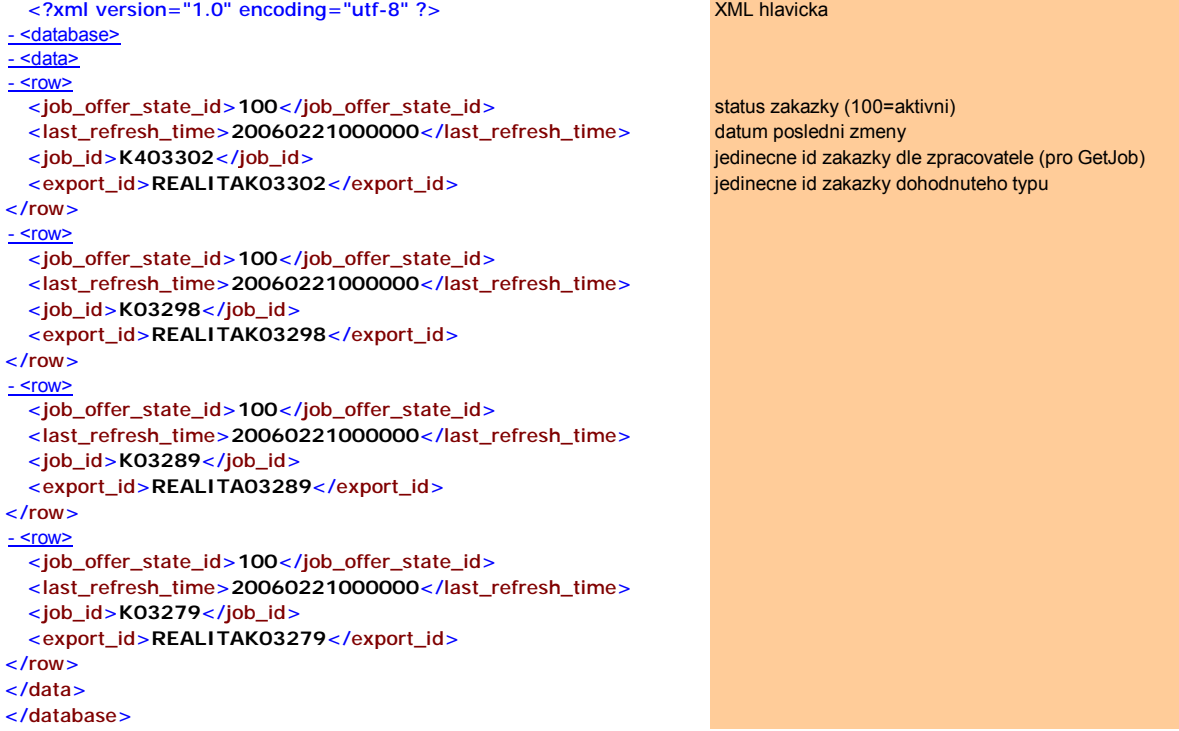

<?xml version="1.0" encoding="utf-8" ?> XML hlavicka - <database><br>- <data> ... zakladni polozky  $-$  <row $\ge$ <user\_export\_id>UseFirstUserId</user\_export\_id><br><iob offer state id>100</iob offer state id><br><iob offer state id>100</iob offer state id> <iob\_offer\_state\_id>100</iob\_offer\_state\_id> <export\_id>**REALITAB002285</export\_id>** intervalsed in the state of  $\frac{1}{2}$  id zakazky dohodnuteho typu (rodne cislo inzeratu) <job\_number\_prefix>**PVJPO**</job\_number\_prefix> interni prefix inzeratu zadavatele  $\frac{1}{2}$  interni id inzeratu zadavatele<br>  $\frac{1}{2}$  interni id inzeratu zadavatele<br>  $\frac{1}{2}$  interni id inzeratu zadavatele<br>  $\frac{1}{2}$  interni id inzeratu zadavatele<br>  $\frac{1}{2}$  interni id inzeratu zadavatele <br />
kbus\_type\_id>2</bus\_type\_id> <main\_category\_id>**11**</main\_category\_id> typ nemovitosti 1 az 11 dle ciselniku <district\_id>**3106**</district\_id> okres dle ciselniku <city\_id>**500178**</city\_id> mesto dle FSU <book\_id>**729418**</book\_id> KU dle FSU <street>Olomoucka ul.</street><br>
xet="base" univer\_reg>" univer\_reg>" univer\_reg>" univer\_reg>" univer\_reg>" univer\_reg>" univer\_reg>" univer\_reg> <number\_reg>1765</number\_reg>  **<number\_street>23</number\_street>** cislo orientacni **<caption>Pronájem garáže, ul.Tobrucká,Praha 6,Červený Vrch</caption>** nadpis zakazky <public\_description>pronájem garáže o výměře 16,64 m2, vytápěná, el.er popis zakazky **<price\_note>cena dohodou</price\_note>** poznamka k cene → **plot\_area> 17** < /plot\_area><br>
and the plot area plot area plot area plot area plot area plot area plot area plot area plot area plot area plot are plot area plot are plot and the plot area plot are plot and the plot ar  $\frac{1}{\sqrt{1}}$  =  $\frac{1}{\sqrt{1}}$  =  $\frac{1}{\sqrt{1}}$  = 0.14  $\frac{1}{\sqrt{1}}$  = 0.14  $\frac{1}{\sqrt{1}}$  = 0.14  $\frac{1}{\sqrt{1}}$  = 0.14  $\frac{1}{\sqrt{1}}$  = 0.14  $\frac{1}{\sqrt{1}}$  = 0.14  $\frac{1}{\sqrt{1}}$  = 0.14  $\frac{1}{\sqrt{1}}$  = 0.14  $\frac{1}{\sqrt{1}}$  = 0.14  $\frac{1}{\sqrt{1}}$ → **price>2000** </price> <price\_unit\_id>**3**</price\_unit\_id> jednotka dle ciselniku <price\_currency\_id>1</price\_currency\_id> - <u><xitems></u><br>- <data> ... polozky zavisle na typu nemovitosti a volitelne  $-$  <row $>$ <property\_name>sr\_ownership</property\_name><br>  $\frac{1}{2}$  forma vlastnictvi u bytu <property\_value>1</property\_value> dle ciselniku  $\langle$ row $\rangle$  $-$  <row $>$  $\overline{\phantom{a}}$  <property\_name>sr\_flat\_kind</property\_name> <property\_value>2</property\_value> dle ciselniku </row>  $-$  <row $>$ <property\_name>equiped</property\_name> vybaveni <property\_value>1</property\_value> dle ciselniku  $\langle$ row $\rangle$  $-$  <row $>$ <property\_name>extra\_info</property\_name> stav zakazky <property\_value>1</property\_value> dle ciselniku  $\epsilon$ /rows </data> </xitems> - <images><br>- <data> ... informace o obrazcich  $\leq$ row $>$ <sequence\_order>**1**</sequence\_order> poradi <export\_id>REALITA632637078801250000</export\_id> jedinecne dohodnute id obrazku (pro GetFile) <description>Pohled na jih</description> Anotace u obrazku  $\langle$ row $\rangle$  $<$ row $>$ <sequence\_order>**2**</sequence\_order> <export\_id>REALITA632637078802968750</export\_id> <description>Vstupni hala</description>  $\langle$ row $\rangle$  $<$ row $>$ <sequence\_order>**3**</sequence\_order> <export\_id>REALITA632637078804531250</export\_id> <description>Kuchyne</description>  $\langle$  /row  $\rangle$ </data> </images> </row> </data> </database>

```
<?xml version="1.0" encoding="utf-8" ?> XML hlavicka
<u>- <database></u>
<u>- <data></u>
- <row>
  <binary_data>/9j/4AAQSkZJRgBAYGBQYHBwYICaysqlv//Z</binary_data> binarni data obrazku
</row>
</data>
</database>
```
typ (souboru) obrazku, v soucasnosti podporujeme JPG<br>binarni data obrazku

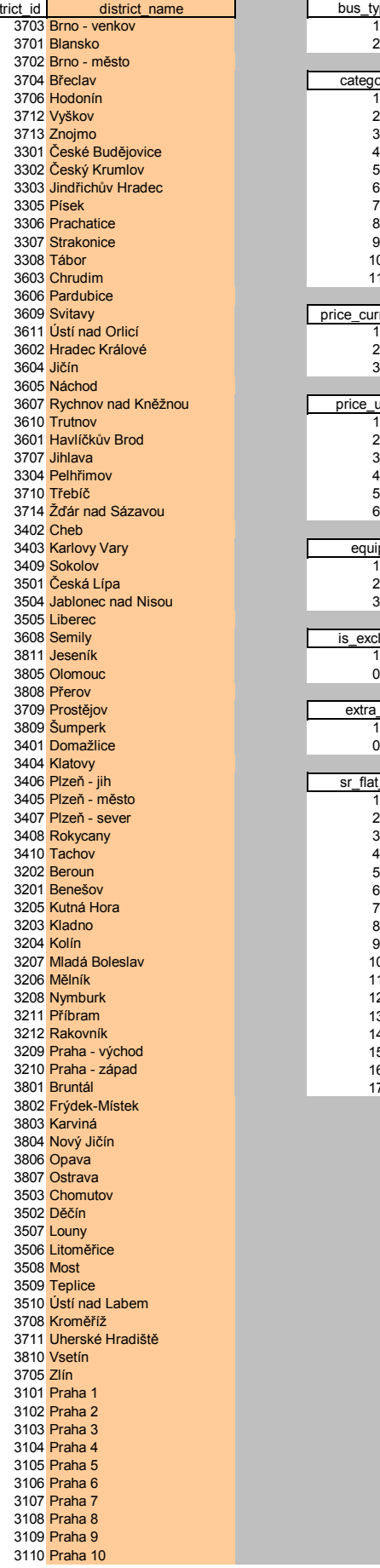

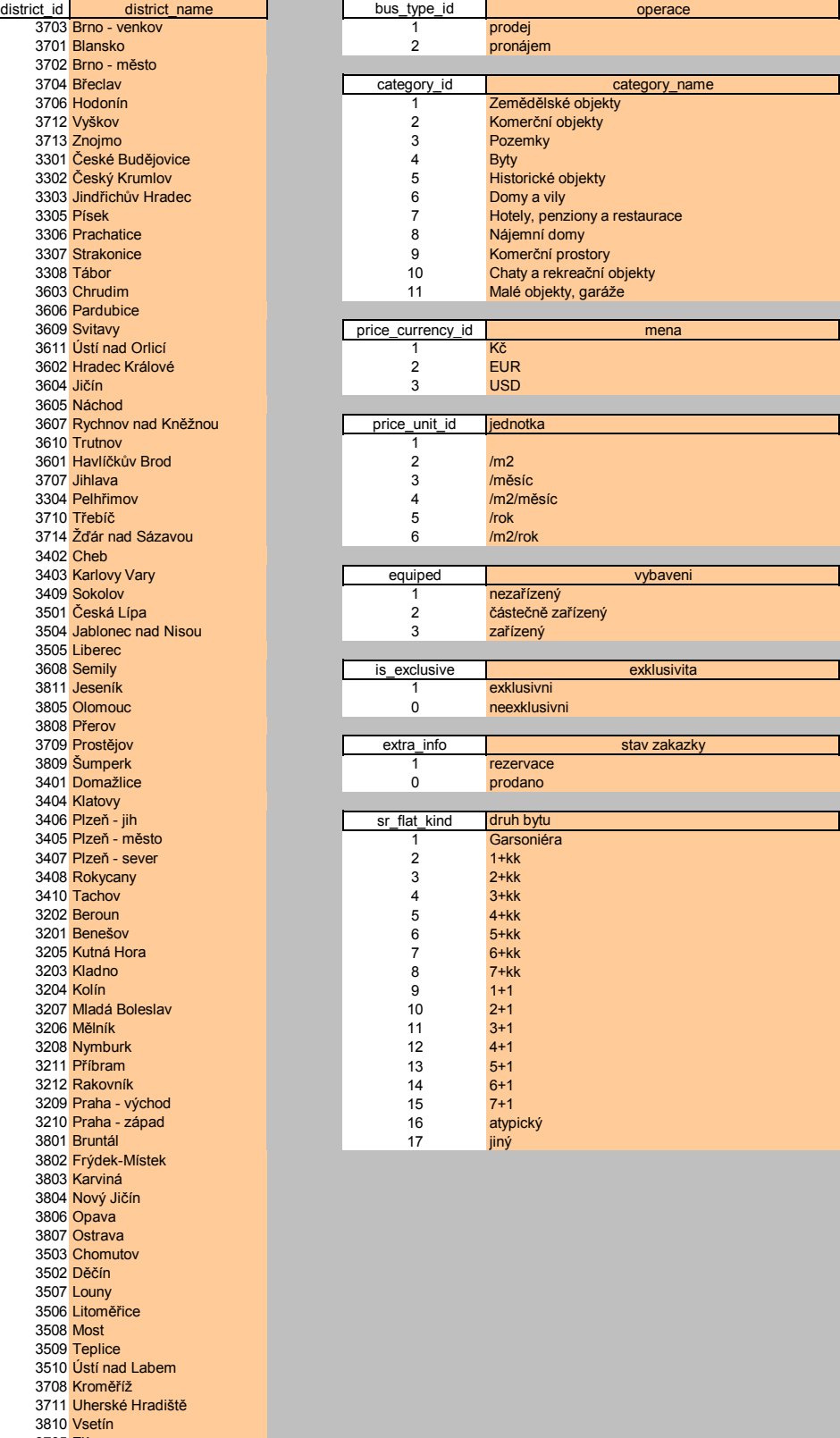

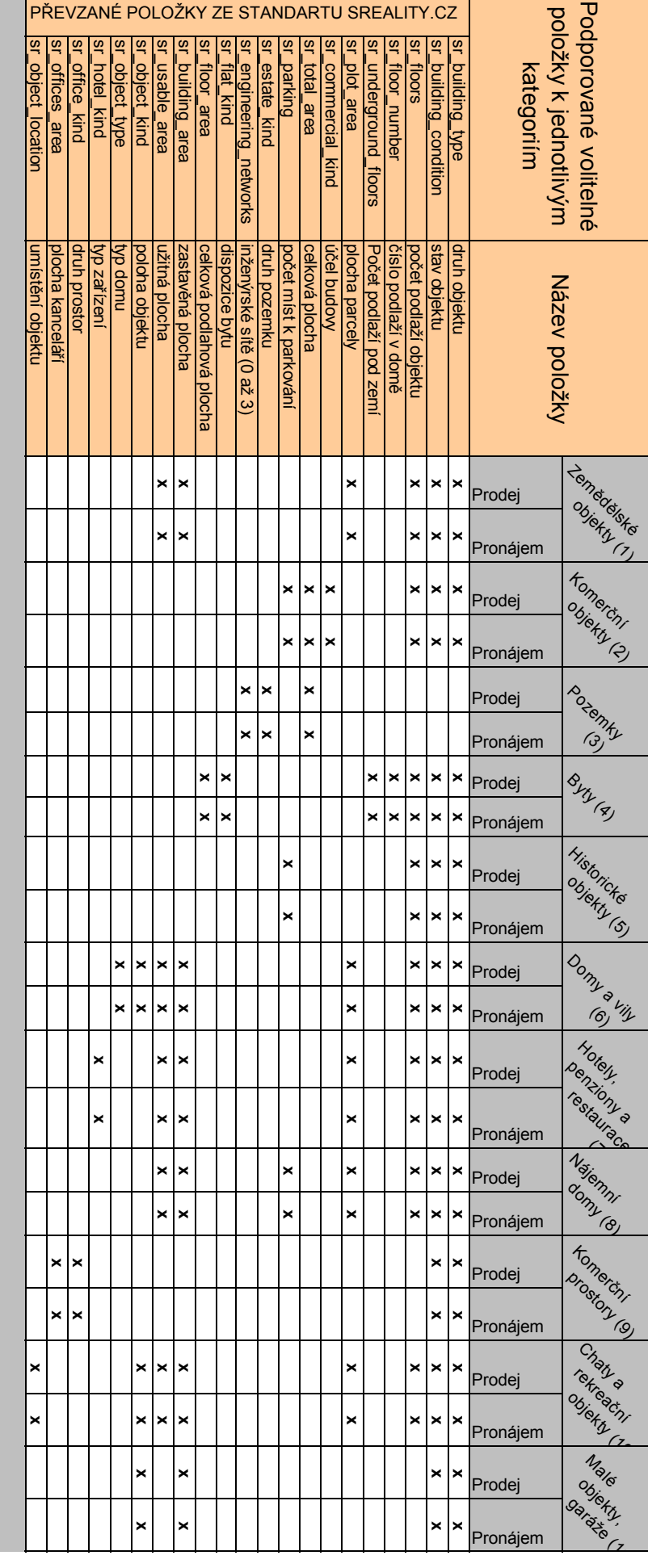

uvedené položly kopírují specifikaci serveru SREALITY.CZ. Jsou však nepovinné.

Výse

### **Návrh specifikace importního rozhraní Základní informace k dále popsaným atributům**

#### **Popis datových typů**

- int ‐ celočíselná hodnota, očekávaný rozsah hodnot je od 0 do 2147483647
- float ‐ reálné číslo (dvě desetinná místa), očekávaný rozsah hodnot je od 0.00 do 1000000000.00
- string (x) ‐ řetězec, x maximální počet znaků řetězce, delší hodnoty jsou na tuto délku oříznuty
- string [x] řetězec obsahující "bitové pole", jednotlivými znaky jsou 0 (ne) a 1 (ano),
	- x délka řetězce (v datovém typu atributu), x pozice znaku v řetězci (v číselníku),
	- př. hodnota řetězce: 101 = string [0] = 1 (ano), string [1] = 0 (ne), string [2] = 1 (ano)
- text řetězec s "neomezenou" délkou, maximální délka je 65535 znaků (efektivní hodnota může být ve skutečnosti menší, s ohledem na použité kódování utf‐8)
- date ‐ datum, je očekáván formát YYYY‐MM‐DD (rrrr‐mm‐dd)

#### **Popis některých hodnot**

Všechny atributy plochy (area) obsahují hodnoty v m<sup>2</sup>, pokud není explicitně uvedeno jinak.

**slovní popis atribut datový typ obor hodnot povinné** Název města/obce advert\_city string (80) text **x** Název městské části advert\_citypart string (60) text Číslo orientační advert\_co int celé číslo Číslo popisné advert cp int celé číslo Typ nabídky **advert\_function** int viz advert\_function **int** viz advert\_function **x** ID inzerátu pro editaci advert\_id int celé číslo Životnost inzerátu **int viz advertume interviewe interviewe int** viz advert lifetime Cena **advert\_price** int celé číslo **x** Měna **advert\_price\_currency** int viz advert\_price\_currency **x** Poznámka k ceně  $\vert$ advert\_price\_note string (100) text Poznámka k ceně – anglicky advert price\_note\_en string (100) text Jednotka ceny **a** advert price\_unit int viz advert price unit int viz advert price\_unit int x Ulice and advert\_street string (50) text Druh nemovitosti **advert\_type** int viz advert\_type **x** URL adresa na detail inzerátu na webu RK  $\vert$  advert\_url string (200) text PSČ stanovnik v reducencije int celé číslo int celé číslo int celé číslo int celé číslo int celé číslo int celé Základní popis **basic\_description** string (200) text **x** Základní popis – anglicky basic description en string (200) text Popis description text text text Popis ‐ anglicky description\_en text text Interní číslo nadřazeného dev. projektu devel\_rkid string (100) text ID nadřazeného developerského projektu developer id int celé číslo Etapa obchodu extra\_info string [2] viz extra\_info Poznámka makléře maklérnote makler note string (200) text Poznámka makléře – anglicky makler note\_en string (200) text Region **Region Region** region\_id int viz okresy UIR-ADR **x** Interní číslo zakázky RK rkid string (100) text ID makléře seller\_id int celé číslo i seller\_id int celé číslo Interní číslo makléře RK seller\_rkid seller\_rkid string (30) text Zobrazit na mapě **intervent intervent intervent intervent intervent intervent intervent intervent intervent intervent intervent intervent intervent intervent intervent intervent intervent intervent intervent intervent inte** Název title string (100) text **x x** Název - anglicky title\_en string (100) text uir intervention of the control of the control of the control of the control of the control of the control of uir level int Stav inzerátu **int viz user\_status** int viz user\_status **x** Exkluzivní nabídka exclusivity int viz exclusivity viz exclusivity

Hypotéka mortgage int viz mortgage int viz mortgage

#### **Atributy základních 11 druhů nemovitostí (1 ‐ 11)**

#### **Developerské projekty (12)**

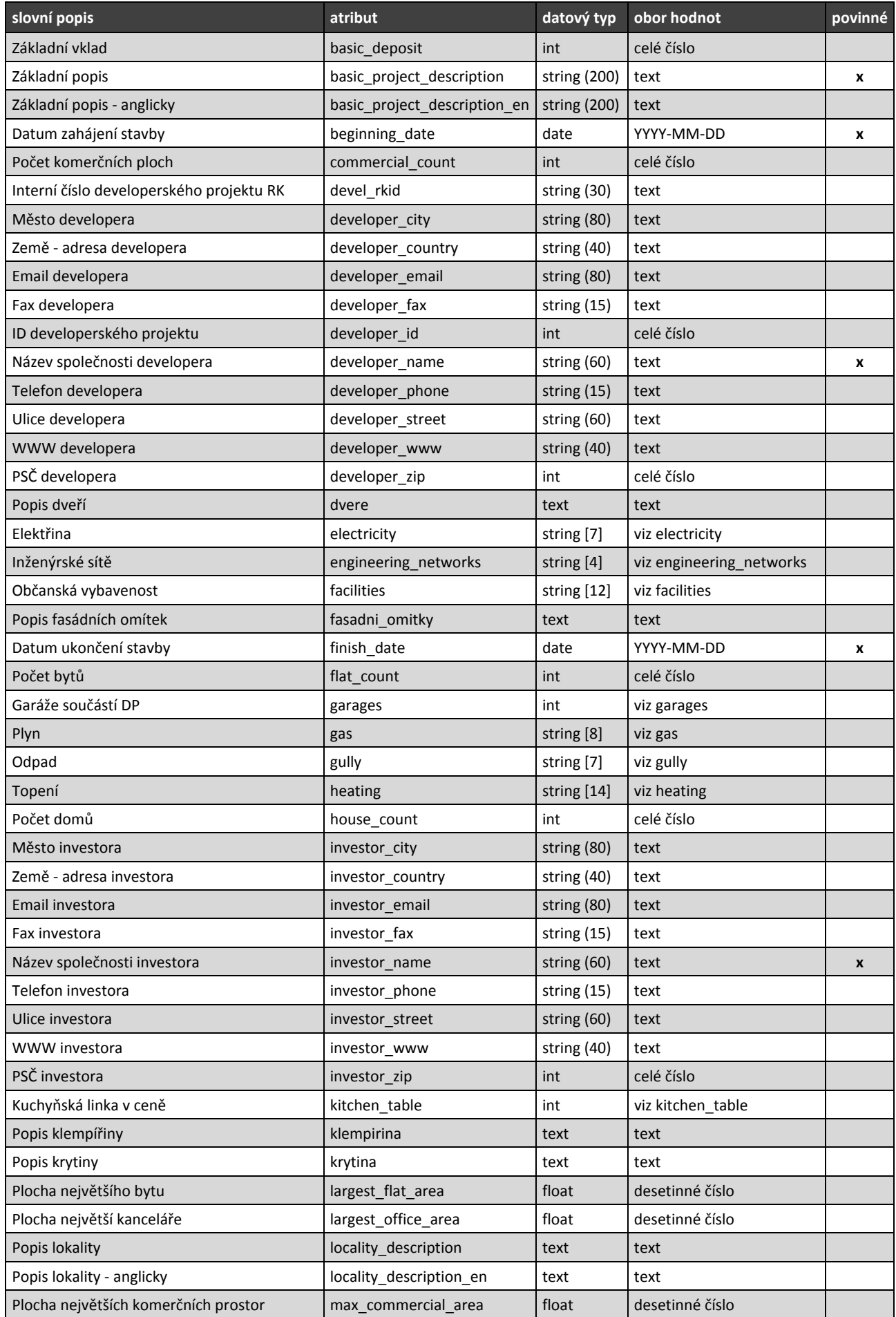

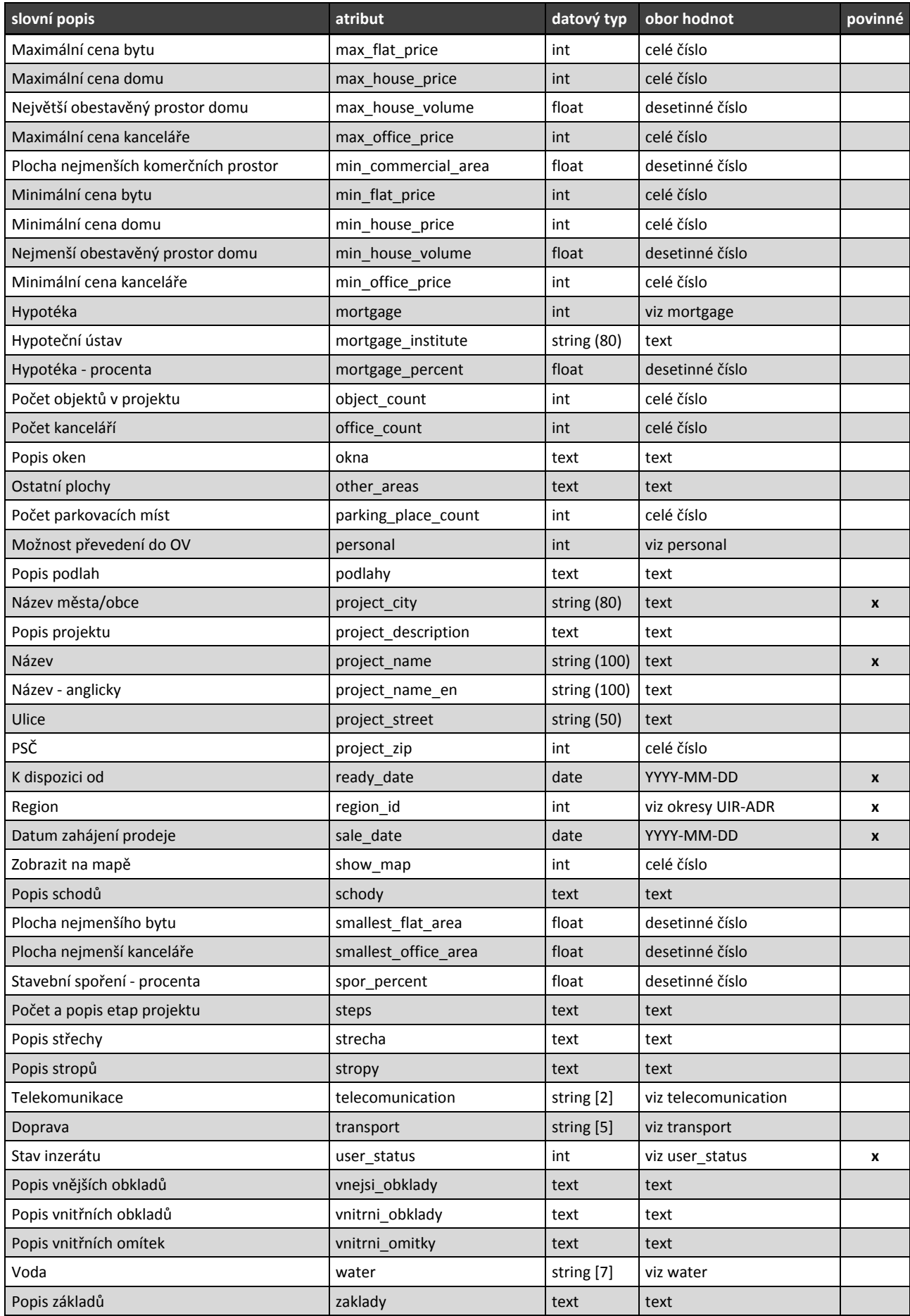

**Rodinné domy na klíč (13)**

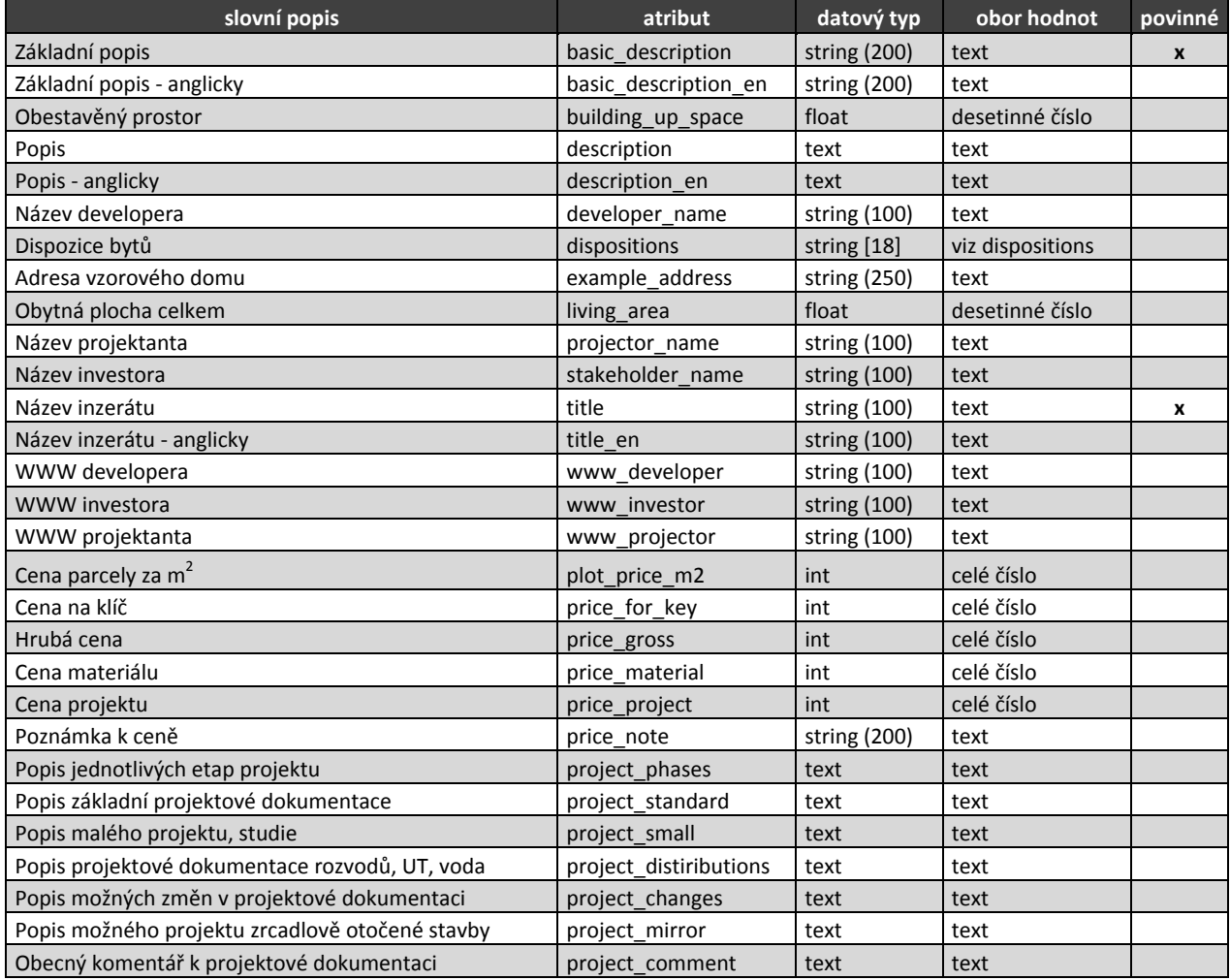

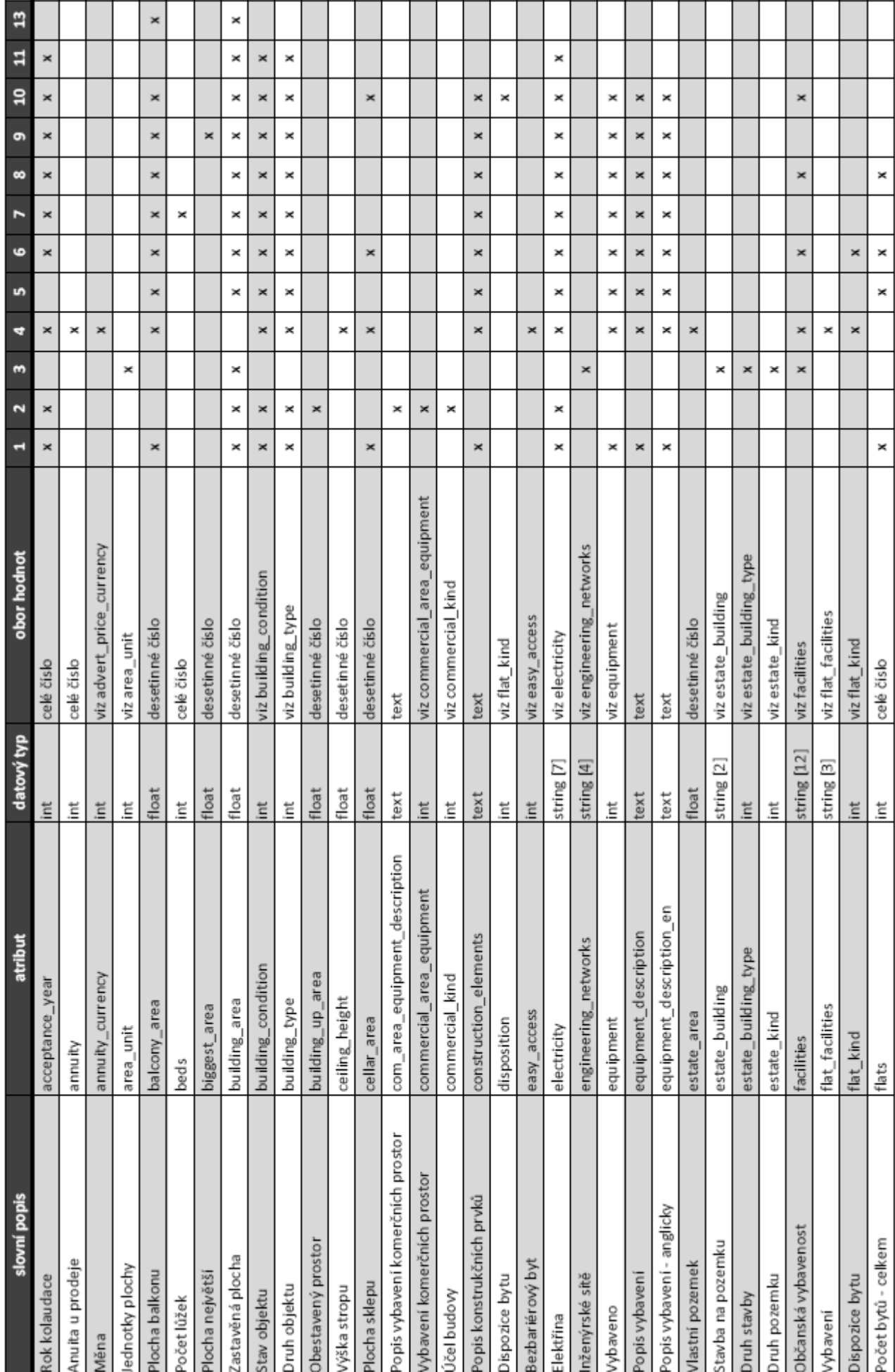

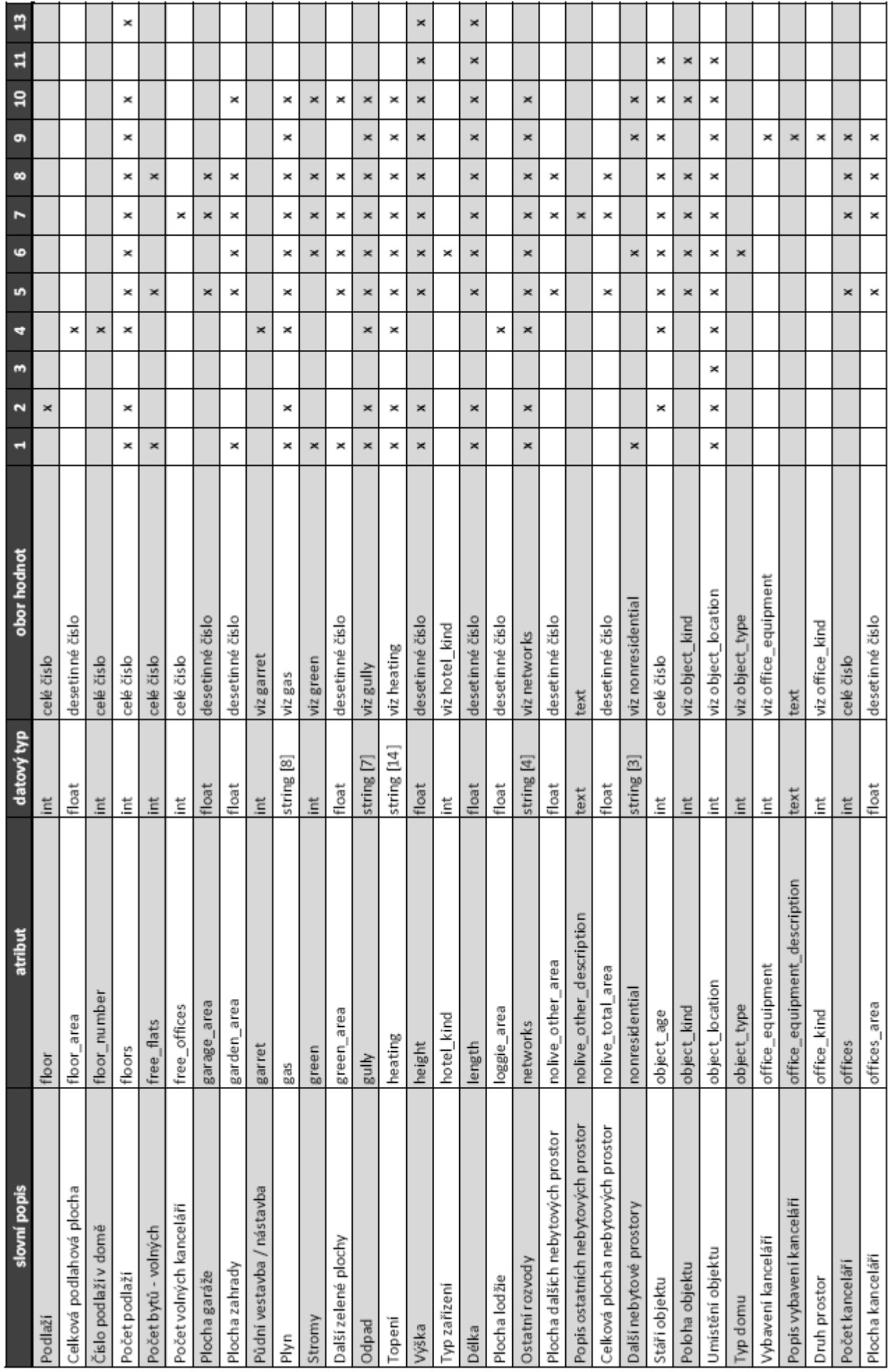

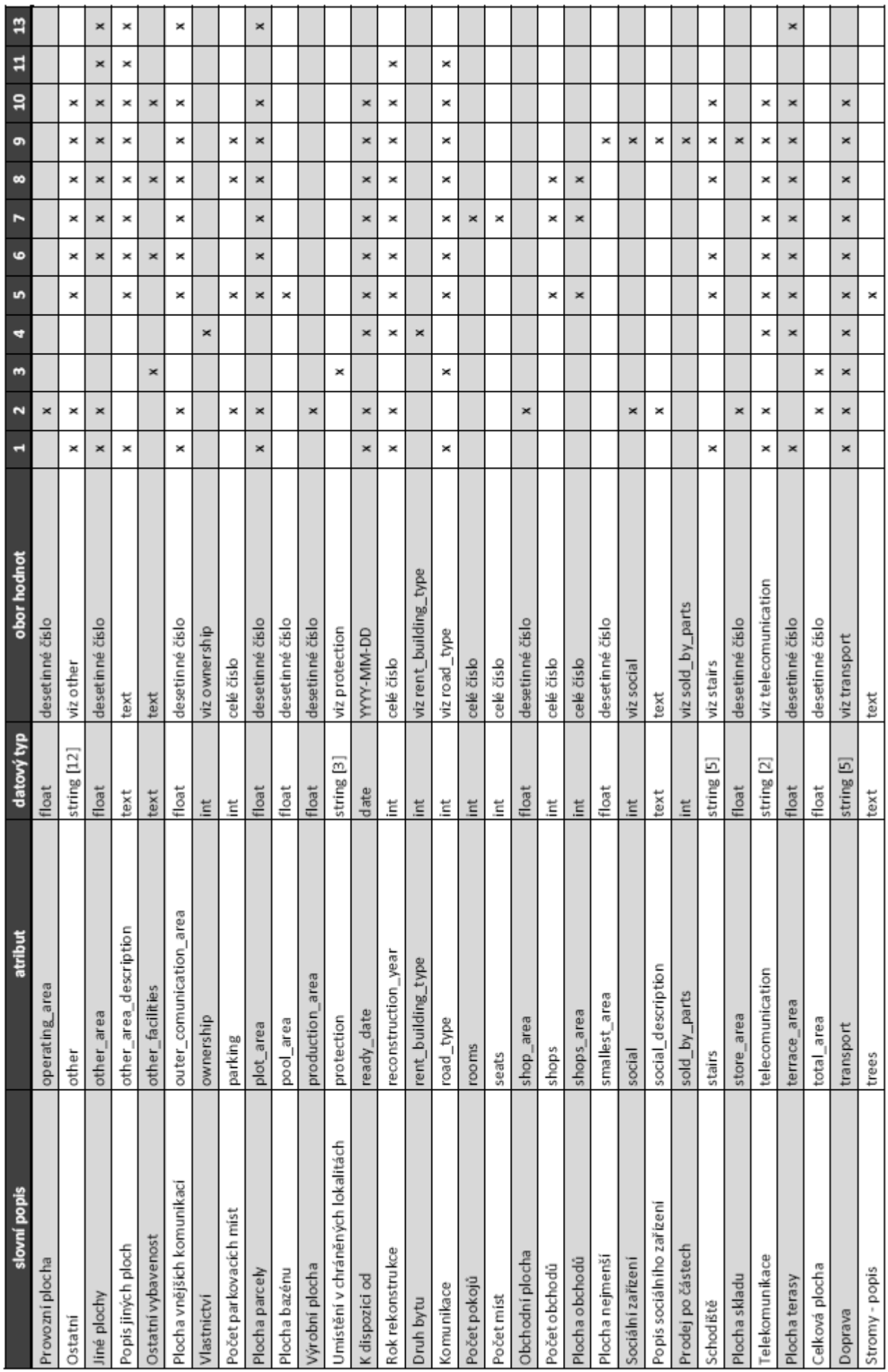

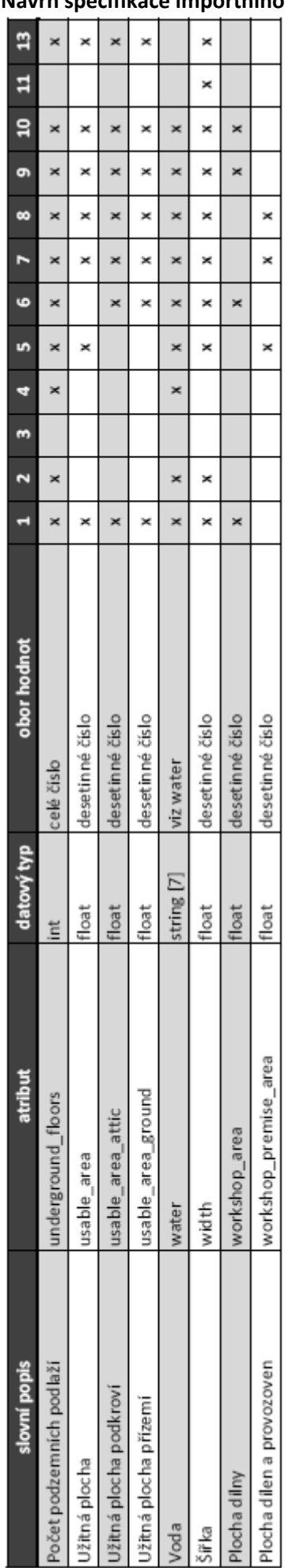

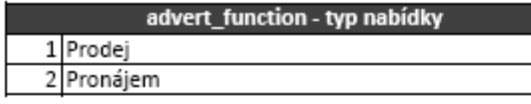

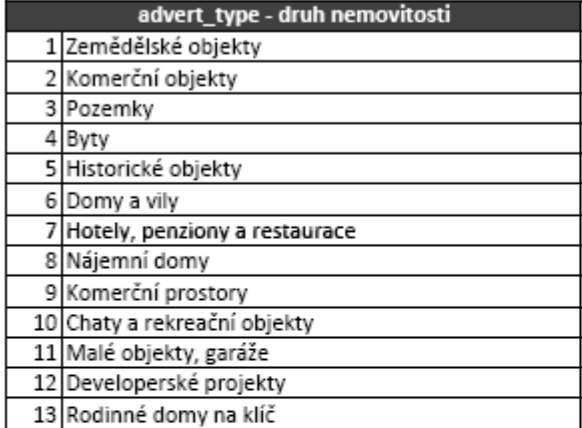

L

Ì

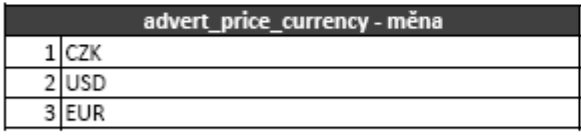

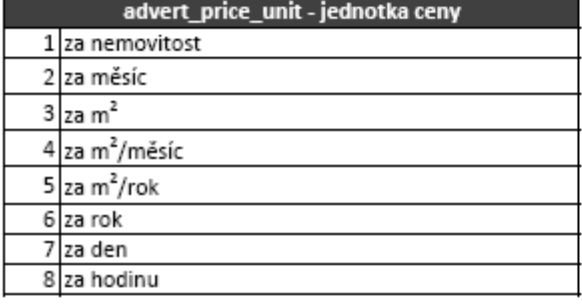

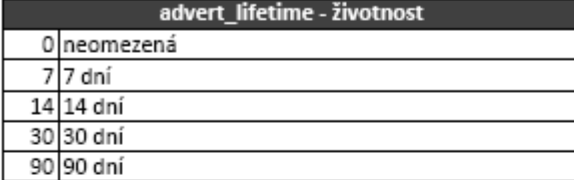

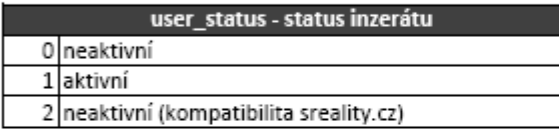

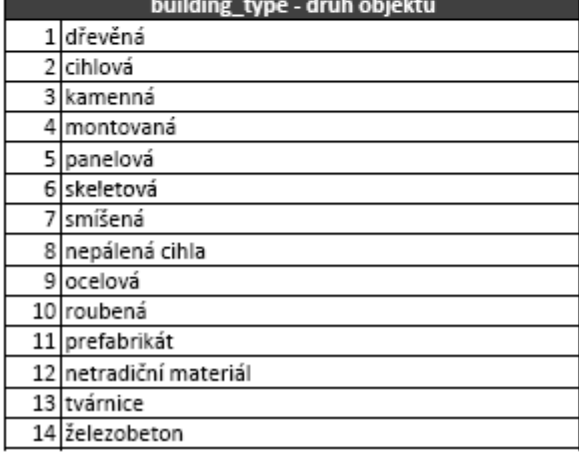

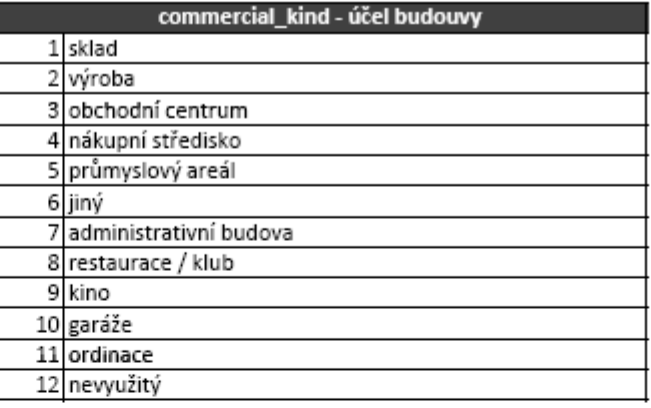

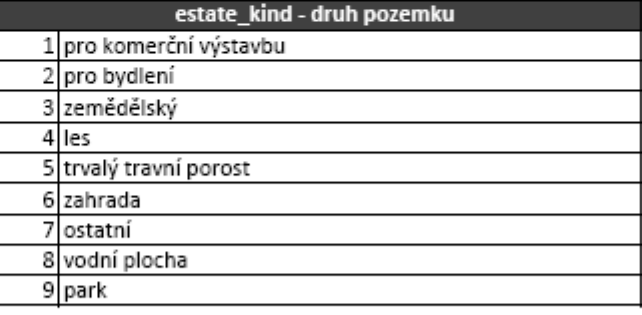

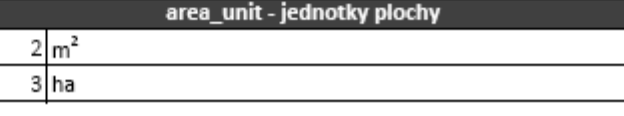

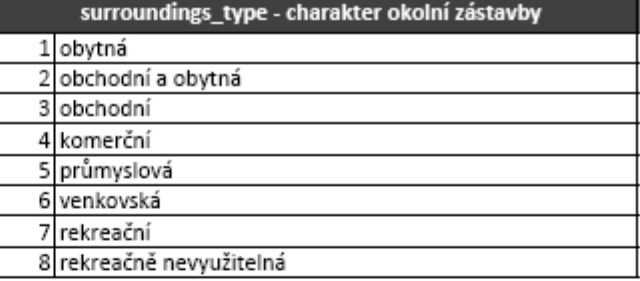

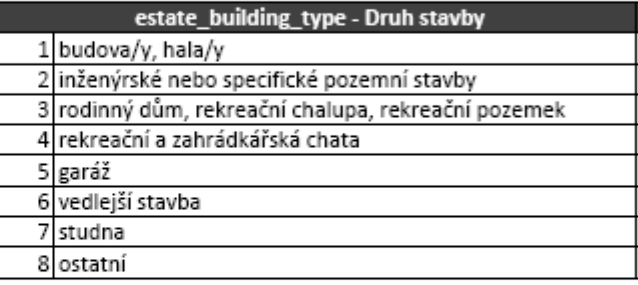

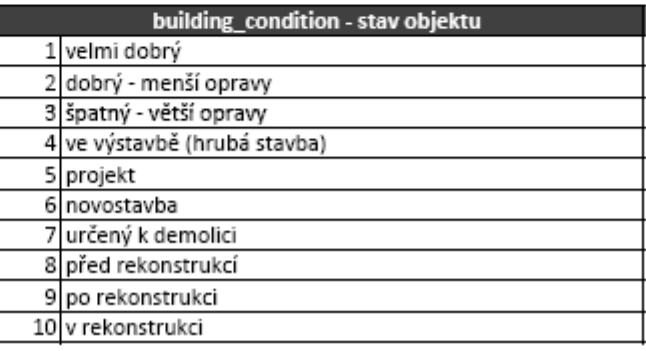

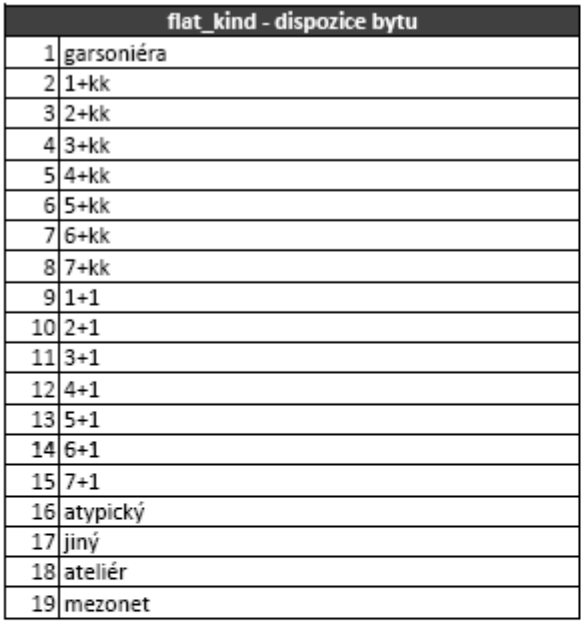

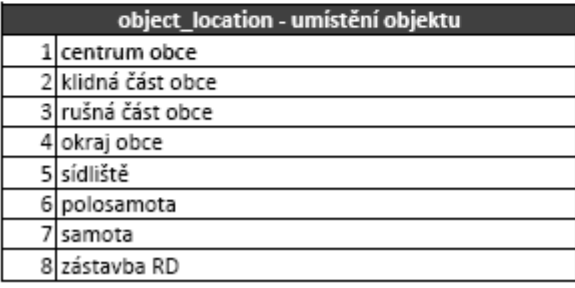

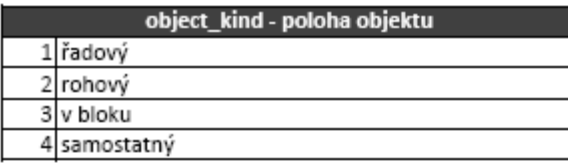

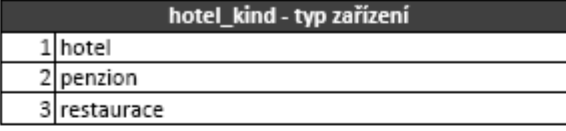

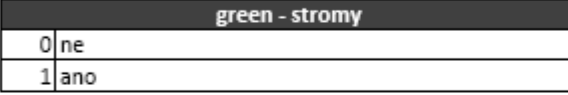

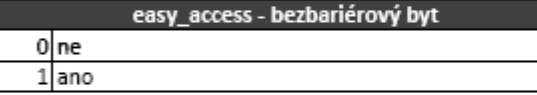

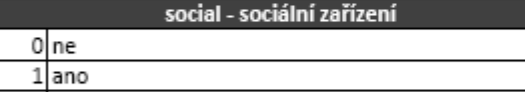

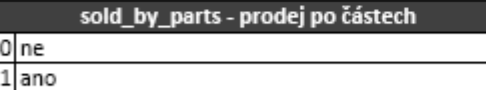

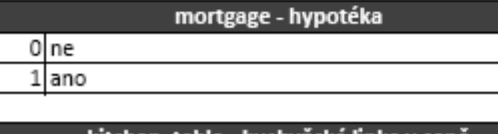

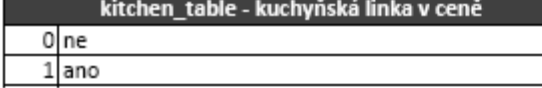

 $\Box$ 

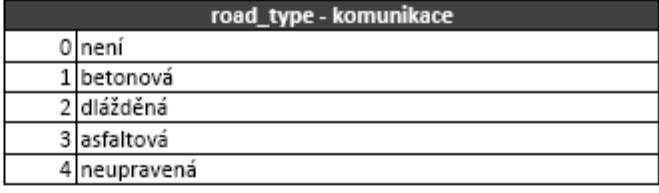

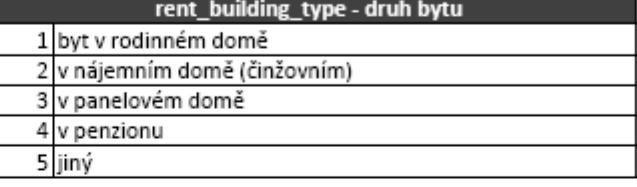

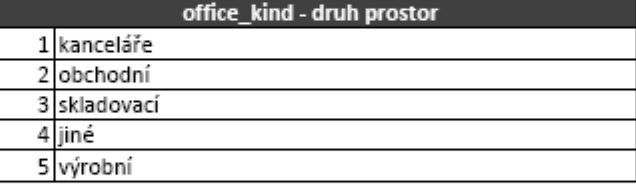

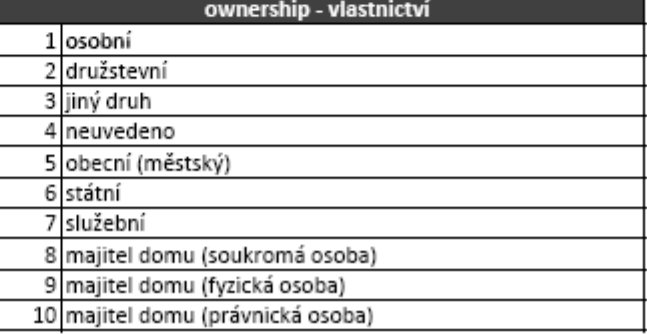

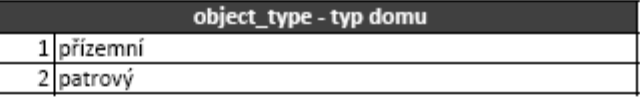

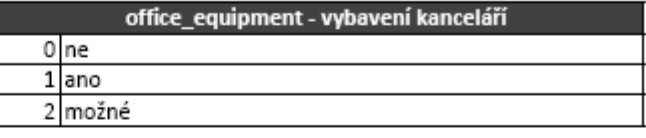

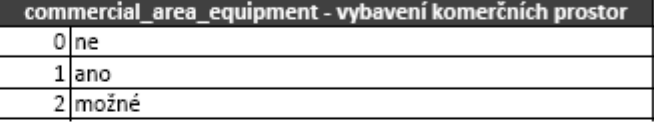

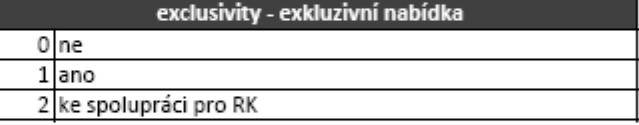

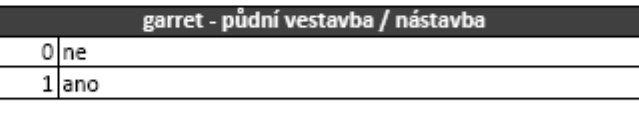

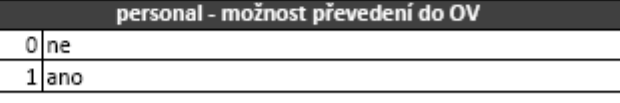

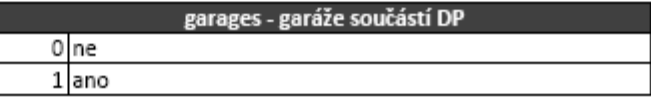

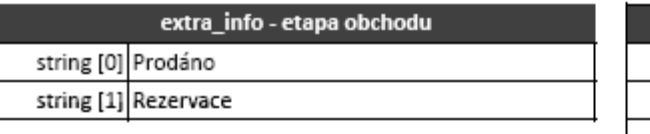

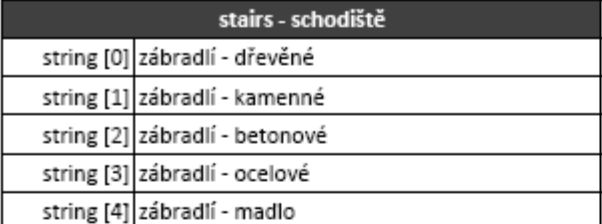

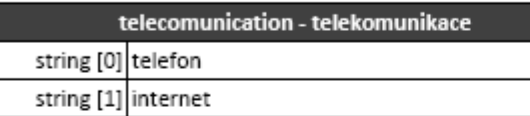

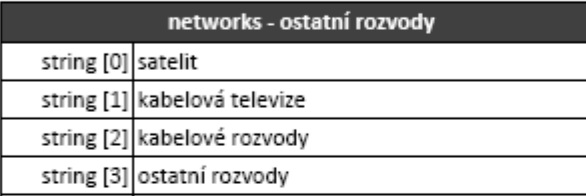

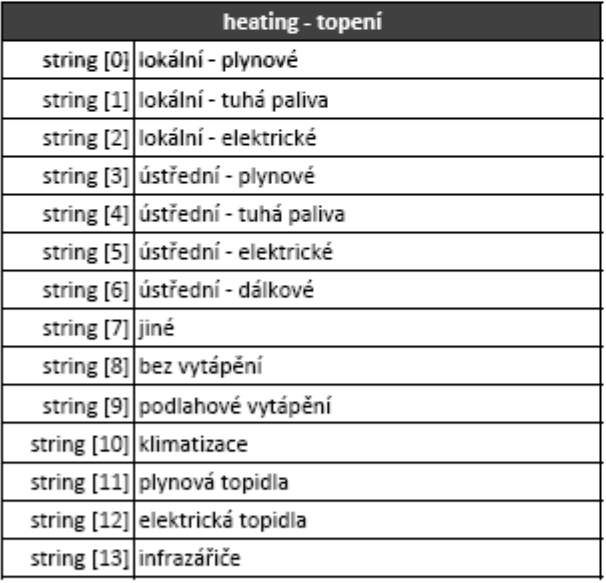

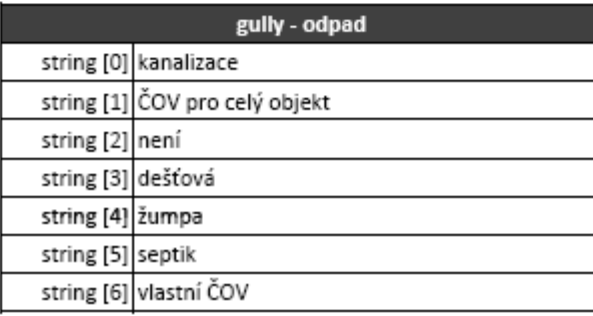

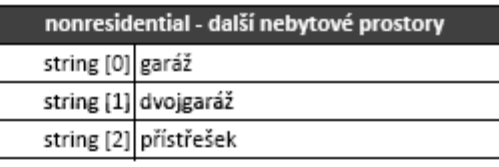

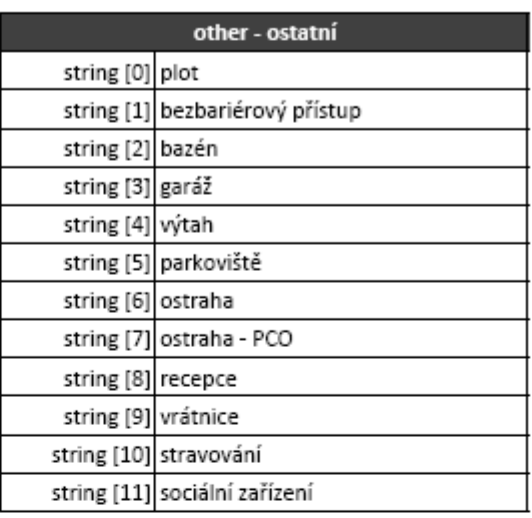

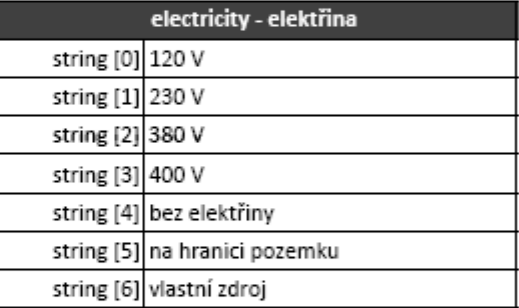

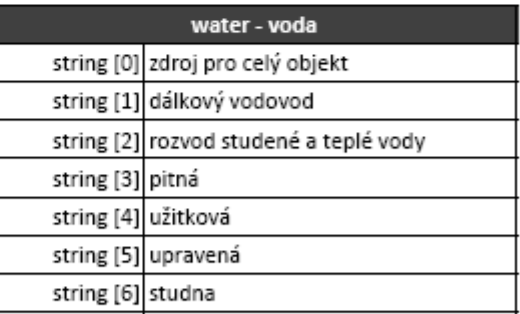

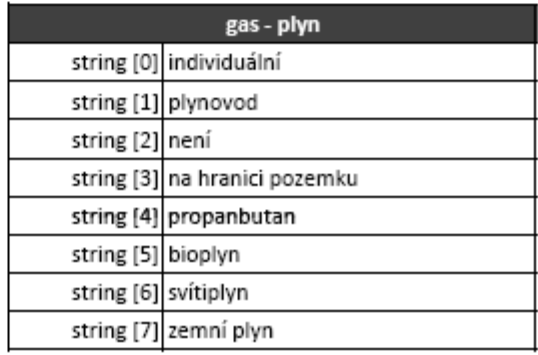